#### ФЕЛЕРАЛЬНОЕ АГЕНТСТВО ЖЕЛЕЗНОДОРОЖНОГО ТРАНСПОРТА

ФЕДЕРАЛЬНОЕ ГОСУДАРСТВЕННОЕ БЮДЖЕТНОЕ ОБРАЗОВАТЕЛЬНОЕ УЧРЕЖДЕНИЕ ВЫСШЕГО ОБРАЗОВАНИЯ «ПЕТЕРБУРГСКИЙ ГОСУДАРСТВЕННЫЙ УНИВЕРСИТЕТ ПУТЕЙ СООБЩЕНИЯ ИМПЕРАТОРА АЛЕКРАНДРА I» (ФГБОУ ВО ПГУПС) ПЕТРОЗАВОДСКИЙ ФИЛИАЛ ПГУПС

ОДОБРЕНО на заседании цикловой комиссии протокол №  $\mathcal{4D}$ OT « MB Ob  $2017r.$ Председатель цикловой комиссии: /М.М Капланова /

**УТВЕРЖДАЮ** 

Начальник УМО А.В. Калько  $\sqrt{2}$ 

#### МЕТОДИЧЕСКИЕ РЕКОМЕНДАЦИИ

по выполнению курсового проекта

По МДК.01.01. Организация, принципы построения и функционирования компьютерных сетей

Специальность: 09.02.02 Компьютерные сети

Тема «Проектирование и расчёт параметров ЛВС многоэтажного здания (по вариантам)»

Преподаватель: Иванова А.Н.

 $2017r.$ 

# СОДЕРЖАНИЕ

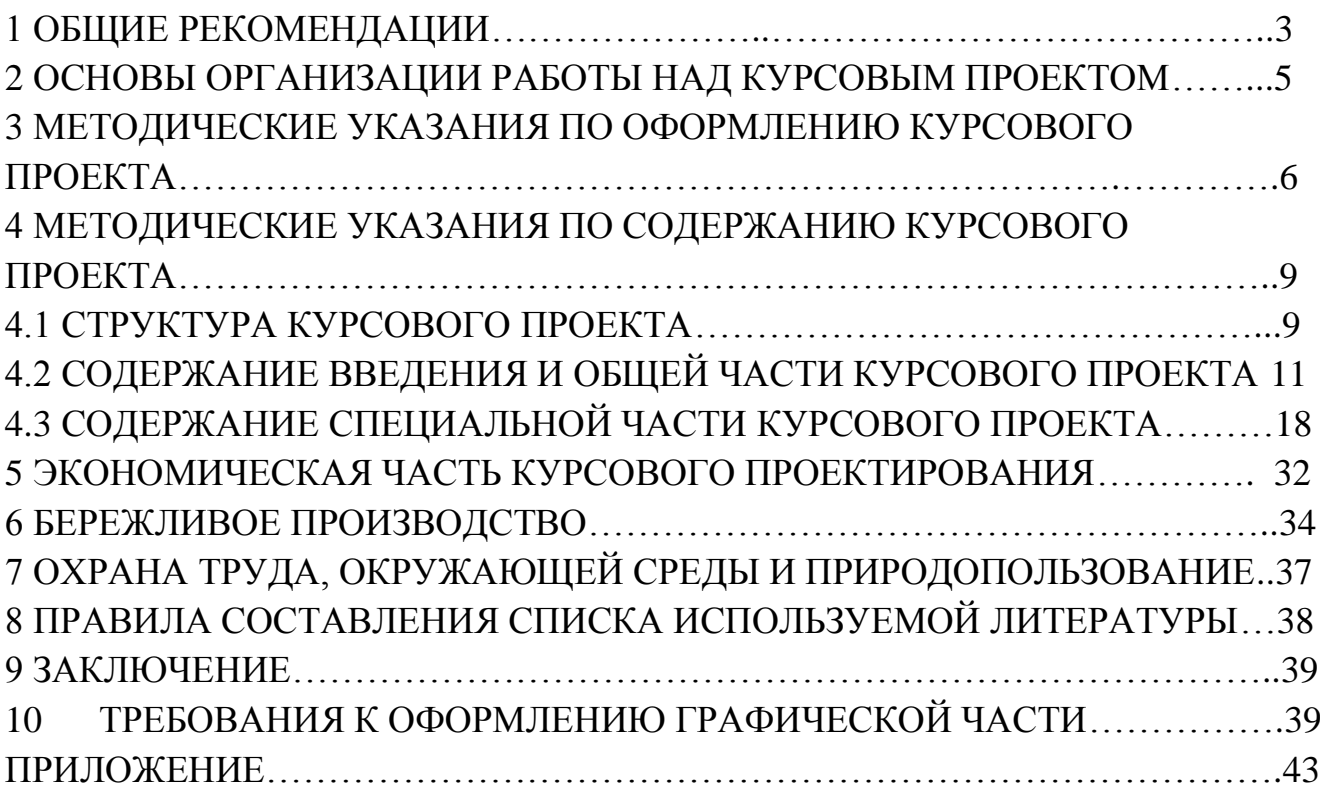

#### **1 ОБЩИЕ РЕКОМЕНДАЦИИ**

Настоящие методические указания предназначены для студентов, обучающихся по программам СПО по специальности 09.02.02 «Компьютерные сети». В данном пособии предлагается структура курсового проекта по теме «Проектирование локальной вычислительной сети многоэтажного здания» по вариантам, которая снабжена расшифровкой отдельных пунктов курсового проекта.

Курсовое проектирование представляет собой самостоятельный учебноисследовательский процесс студента, выполненный под руководством преподавателя, одна из основных форм учебных занятий и форм контроля учебной работы студентов.

Написание курсового проекта - это специально организованный процесс индивидуального решения определенной проблемы, направленный на достижение формирования профессиональных компетенций студентов, а также развивающих и воспитательных целей с обязательной презентацией полученных результатов в форме защиты курсового проекта на экзамене.

Значительное внимание в процессе написания курсового проекта уделяется вопросам документирования, визуализации и представления схем, чертежей, планов, которые вызывают затруднения у студентов.

В пособии приведены основные требования, предъявляемые к оформлению текстовой и графической части курсового проекта, в соответствии с требованиями стандарта Петрозаводского филиала ПГУПС, требованиями ГОСТ 2.105 – 95 Общие требования к текстовым документам, стандартам на проектирование и монтаж кабельной системы для зданий и территории заказчика, стандартам на обозначение документов при создании автоматизированных систем и т.д.

В методических указаниях даны примеры представления и отображения схем, чертежей и рисунков при проектировании сети.

Курсовое проектирование является заключительным этапом изучения студентами МДК 01.01 «Организация, принципы построения и функционирования компьютерных сетей» ПМ.01 Участие в проектировании сетевой инфраструктуры и имеет своей целью:

 систематизацию, закрепление и расширение теоретических и практических знаний по междисциплинарному курсу «Организация, принципы построения и функционирования компьютерных сетей»;

 развитие навыков ведения самостоятельной работы и разработки проектных решений при проектировании локальных вычислительных сетей.

В процессе курсового проектирования у студентов формируются следующие навыки:

умение выстраивать логическую структуру проекта;

 анализировать последовательность действий при описании кабельной системы вычислительной сети;

 анализировать принципы соединений и подключений сетевых устройств, устанавливать взаимосвязи между компонентами сети;

 использовать профессиональные навыки при работе с пакетом MS Office (MS Word, MS Visio) при подготовке и оформлении текстовой и графической части курсового проекта.

На написание курсового проекта, согласно учебного плана, отводиться 50 часов, без учета второй подгруппы. Проект должен быть написан в срок, установленный на заседании цикловой комиссией и утвержденный начальником учебно-методического отдела. Несвоевременное предоставление курсового проекта приравнивается к неявке на экзамен, поэтому студентам, не сдавшим без уважительной причины в срок курсовой проект, ставится неудовлетворительная оценка. Студент, не сдавший курсовой проект в срок, считается имеющим академическую задолженность и не допускается к сдаче экзамена по МДК 01.01.

Защита курсового проекта является обязательной и проводится за счет объема времени, предусмотренного на изучение междисциплинарного курса.

Защита курсового проекта происходит в устной форме, в форме выступления. В докладе студента должна быть раскрыта суть работы и объяснены основные моменты. Преподаватель может задавать вопросы по тематике и содержанию курсового проекта.

Курсовой проект оценивается по пятибалльной системе. Положительная оценка, которой оценивается курсовой проект, выставляется только при условии успешной работы и защиты курсового проекта на оценку не ниже «удовлетворительно».

Студентам, получившим неудовлетворительную оценку по курсовому проекту, предоставляется право выбора новой темы курсового проекта или, по решению преподавателя, доработки прежней темы, и определяется новый срок для ее выполнения.

4

#### **2 ОСНОВЫ ОРГАНИЗАЦИИ РАБОТЫ НАД КУРСОВЫМ ПРОЕКТОМ**

Работа над курсовым проектом включает в себя ряд этапов, среди которых:

 выбор и описание объекта (многоэтажного здания) для проектирования локальной вычислительной сети, далее ЛВС, для курсового проектирования;

 разработка и утверждение технического задания (исходные данные) на курсовой проект;

 сбор материала для проектирования и создания документации с помощью программного обеспечения (планы, чертежи, схемы, таблицы, рисунки и т.д.);

 написание,оформление пояснительной записки и графической части, входящих в курсовой проект;

выполнение расчётов в экономической части;

анализ выполненной работы, подведение итогов;

внутреннее рецензирование курсового проекта;

защита курсового проекта.

Тематика курсовых проектов должна быть актуальна, соответствовать современному состоянию и перспективам развития ЛВС. При определении направления и разработки сети на предприятии следует исходить из реальной потребности и необходимости организаций и предприятий в разработке ЛВС, учитывать реальные площади для установки компьютерного, сетевого оборудования и возможности внедрения фрагментов будущего проекта в производство.

Окончательное заключение о целесообразности и актуальности выбранного многоэтажного здания для проектирования локальной вычислительной сети на курсовое проектирование осуществляется преподавателем МДК 01.01 Организация, принципы построения и функционирования компьютерных сетей» ПМ.01 Участие в проектировании сетевой инфраструктуры по специальности 09.02.02 Компьютерные сети.

#### **3 МЕТОДИЧЕСКИЕ УКАЗАНИЯ ПО ОФОРМЛЕНИЮ ПОЯСНИТЕЛЬНОЙ ЗАПИСКИ КУРСОВОГО ПРОЕКТА**

При оформлении курсового проекта на персональном компьютере предъявляются определенные требования. Общий объем текста, без приложений должен составлять не менее 30 страниц и не более 50, при условии, что межстрочный интервал равен 1,15 пт. (пунктов) , что составляет не более 40 строк на странице.

Графическая часть курсового проекта должна содержать не более 6-9 листов **формата A3**.

Вид представления рамок задается с помощью программного обеспечения, установленного в пакет MS Word (надстройка с шаблоном Forms A4).

Титульный лист курсового проекта, изображение рамки основной надписи представлено в Приложении.

Текст проекта должен быть напечатан единым шрифтом (12 или 14 пт.) на одной стороне стандартного листа белой офисной бумаги формата А4 размером 210х297 мм. - 70 символов, знаков в строке, считая промежутки между словами – пустые пробелы.

Контуры букв и знаков должны быть без ореола и расплывающейся краски. Насыщенность букв должна быть ровной в пределах строки, страницы и всего проекта.

## *При применении компьютера, использовании MS Word, устанавливаются следующие поля:*

 $\checkmark$  верхнее и правое 2 см;

 $\checkmark$  нижнее и левое 2,5 см;

 $\checkmark$  текст должен быть набран на компьютере в текстовом редакторе MS Word;

 $\checkmark$  абзацный отступ (красная строка) - 1,25 см.;

 $\checkmark$  размер шрифта: для текста —12-14 пт., для формул — 16, для таблиц — 10,12 или 14 пт;

*Для текста внутри рамки определены следующие позиции:*

 $\checkmark$  сверху и снизу от рамки 1 см.,

 $\overline{a}$ 

 $\checkmark$  слева от рамки текст форматируется на расстоянии 0, 5 см., справа – 0,25 см.<sup>1</sup>

 $1$  Для правильной установки маркеров на линейки необходимо помнить, что существует всего 2 различные между собой страницы – это страница ВВЕДЕНИЕ, которая оформляется рамкой с основной надписью и последующие страницы, на которых устанавливается другая рамка – единая для всех последующих страниц. См. приложение Б.

Настройки форматирования для основной надписи и последующих листов различны и для смены этих настроек применяются разрывы страниц. Образец представлен в Приложении. 2

Формулы обязательно должны описываться согласно данным рекомендациям. Это значит, что каждая формула должна нумероваться справа, на той же строчке, что и формула, в скобках и на одинаковом расстоянии от формулы.

*Например, рассмотрим методику расчёта расхода кабеля витая пара эмпирическим методом.*

При расчёте ожидаемого расхода горизонтального кабеля эмпирическим методом применяется следующая формула, по которой мы определяем среднюю длину кабеля:

$$
L_{cp} = (L_{mHH} + L_{macc}) / 2 * 1,1 + X
$$
 (1)

где: L<sub>мин</sub> и L<sub>макс</sub> — это длины наиболее короткой и наиболее длинной кабельных линий;

 $X$  – это запас на разделку кабеля (обычно 0,6 – 1,0 м);

1,1 — это коэффициент технологического запаса равный 10%.

Векторные рисунки, качественно выполненные в MS Visio, помещают в текст.

Заголовок от текста отделяется 2 интервалами. Заголовки разделов печатаются прописными (большими) буквами **(СОДЕРЖАНИЕ, ВВЕДЕНИЕ и т.д).** Переносы слов в заголовках и подзаголовках не допускаются.

Если заголовок состоит из двух самостоятельных предложений, между ними ставят точку. В конце заголовка (подзаголовка), вынесенного в отдельную строку, точку не ставят.

Если такой заголовок не умещается в одну строку, его разбивают так, чтобы точка попадала внутрь строки, а не заканчивала ее.

Заголовки и подзаголовки **не подчеркиваются** и **не выделяются.** Не разрешается оставлять подзаголовок в нижней части страницы, его необходимо поместить на следующей странице.

Каждый раздел текстового документа должен начинать с нового листа (страницы).

В пояснительной записке, начиная с листа ВВЕДЕНИЕ, осуществляется сквозная нумерация страниц арабскими цифрами.

 $\overline{a}$ 

<sup>&</sup>lt;sup>2</sup> Для того, чтобы установить параметры для всех последующих страниц обязательно нужно сделать разрыв страницы на странице ВВЕДЕНИЕ комбинацией клавиш CTRL+ENTER

Номер страницы проставляется в нижнем правом углу. Повреждения листов текстовых документов и помарки не допускаются.

Таблицы, рисунки, чертежи, схемы, графики, фотографии и др. как в тексте, так и в приложении должны быть вставлены в стандартные листы формата А4 или А3 так, чтобы они были читабельны, ориентация текста – согласно выбранному формату расположения изображения – горизонтальная (преимущественно) или вертикальная, в случае, если здание имеет сложную строительную архитектуру.

Графическая часть курсового проекта должна быть выполнена только на формате листа A3( два листа формата А4, расположенные рядом друг с другом).

#### **Последовательность листов курсового проекта:**

- 1. Титульный
- 2. Задание на курсовой проект
- 3. Техническое задание на курсовое проектирование (или исходные данные)
- 4. Содержание пояснительной записки, специальной и графической частей.
- 5. Отзыв преподавателя с содержанием
- 6. Введение (лист с основной надписью)
- 7. Общая часть (текст) на формате последующих листов
- 8. Специальная часть (текст)
- 9. Экономическая часть (текст)
- 10. Бережливое производство
- 11. Охрана труда, окружающей среды и природопользованию
- 12. Заключение
- 13. Список литературы
- 14. Список иллюстраций (если имеются)
- 15. Приложения (если имеются)

Помните, что рамка с основной надписью располагается ТОЛЬКО на листе ВВЕДЕНИЕ. Форма, размеры и содержание граф основной надписи установлены ГОСТ 2.104—68.

В основной надписи указывают: в графе 1 — наименование и вид работы, код специальности, номер по журналу; в графе 2 — тема курсового проекта.

# **4 МЕТОДИЧЕСКИЕ УКАЗАНИЯ ПО СОДЕРЖАНИЮ КУРСОВОГО ПРОЕКТА**

## **4.1 СТРУКТУРА КУРСОВОГО ПРОЕКТА**

Курсовой проект выполняется в соответствии с техническим заданием или исходными данными к курсовому проектированию, которое готовиться заранее, согласно представленному реально существующему плану здания, и содержащее информацию о необходимых составляющих: высоте этажа, толщине внешних, внутренних стен, перегородок, площадей кабинетов с размерным линиями, а также с учетом существующих кабельных трасс и электрических щитков.

Структура курсового проекта формируется студентом согласно выданному преподавателем содержания (см. содержание пояснительной записки).

За 1 месяц до начала курсового проектирования техническое задание на курсовой проект студента рассматривается изначально преподавателем МДК 01.01 Организация, принципы построения и функционирования сетей, руководителем курсового проекта, затем утверждается протоколом на заседании цикловой комиссии - председателем цикловой комиссии, далее ПЦК.

После утверждения начальником учебно-методического отдела, далее УМО, студент может приступить к написанию курсового проекта.

В приведённый вариант структуры при согласовании с руководителем проекта могут быть внесены изменения, не изменяющие тематику курсового проекта и его объём.

Примерный вариант структуры курсового проекта с перечнем чертежей внутри каждого раздела.

#### **Содержание пояснительной записки:**

ВВЕДЕНИЕ

1. ОБЩАЯ ЧАСТЬ

- 1.1 Частное техническое задание
- 1.2 Ведомость ссылочных документов.
- 2. СПЕЦИАЛЬНАЯ ЧАСТЬ
- 2.1 Локальная вычислительная сеть многоэтажного здания
- 2.2 Программное обеспечение
- 2.3 IP-адресация
- 2.4 Источник бесперебойного питания
- 3. ЭКОНОМИЧЕСКАЯ ЧАСТЬ

# 4 БЕРЕЖЛИВОЕ ПРОИЗВОДСТВО

5 ОХРАНА ТРУДА, ОКРУЖАЮЩЕЙ СРЕДЫ И ПРИРОДОПОЛЬЗОВАНИЕ ЗАКЛЮЧЕНИЕ СПИСОК ЛИТЕРАТУРЫ СПИСОК ИЛЛЮСТРАЦИЙ ПРИЛОЖЕНИЕ

#### **Специальная часть проекта включает:**

Таблица 1 – Ведомость ссылочных документов

- Таблица 2 Расчёт длины неэкранированной витой пары (UTP cat5e)
- Таблица 3 Соединение и подключение коммутационного оборудования. 2 этаж
- Таблица 4 Соединение и подключение коммутационного оборудования. 3 этаж
- Таблица 5 Установка технических средств в коммутационном шкафу
- Таблица 6 IP-адресация сети
- Таблица 7 Основные характеристики ИБП
- Рисунок 1 Установка оборудования в коммутационный шкаф
- Рисунок 2 Монтажная схема разделки коммутационного оборудования

#### **Графическая часть проекта:**

**Лист 1** (формата А3, содержащий в себе 4 листа формата А4)

- Чертёж 1 Схема здания. 2 этаж
- Чертёж 2 Схема здания. 3 этаж
- Чертёж 3 План расположения оборудования. 2 этаж
- Чертёж 4 План расположения оборудования. 3 этаж

## **Лист 2**

- Чертёж 5 Горизонтальная кабельная система. 2 этаж
- Чертёж 6 Горизонтальная кабельная система. 3 этаж

# **4.2 СОДЕРЖАНИЕ ВВЕДЕНИЯ И ОБЩЕЙ ЧАСТИ КУРСОВОГО ПРОЕКТА**

Раздел «ВВЕДЕНИЕ» должен содержать общие сведения о цели написания курсового проекта и быть оформленным рамкой «Основная надпись».

В данном разделе необходимо отразить актуальность выбранной темы, цель и задачи, решаемые в проекте, указать область применения локальной вычислительной сети, функциональное назначение используемого оборудования, а также практическую значимость полученных результатов.

Целью проекта является создание проектно-технической документации локальной вычислительной сети многоэтажного здания (предприятия) с прилагаемыми чертежами, схемами, таблицами и рисунками, содержащими текстовое описание созданной инфраструктуры и графически демонстрируемыми соединениями и подключениями.

В разделе «ВВЕДЕНИЕ» необходимо указать новизну разработки и изложить перспективы применения разрабатываемой сети. Объем данного раздела не должен превышать 1 страницу формата А4.

В разделе ОБЩАЯ ЧАСТЬ курсового проекта должны быть описаны:

 структура кабельной системы (магистральной, горизонтальной и вертикальной);

 требования к эксплуатации и безопасности сети в целом и отдельных ее элементов;

ведомость ссылочных документов и используемых стандартов.

Описание структуры кабельной системы должно содержать полное и сокращенное наименование системы с указанием количества инсталлируемых портов на каждом этаже и в системе в целом.

#### *Например,*

«Проектируемая система имеет полное название: локальная вычислительная сеть Муниципального образовательного учреждения «Суоярвская средняя общеобразовательная школа» и имеет сокращенное обозначение системы: ЛВС МОУ Суоярвская СОШ.

Настоящее техническое задание описывает задачу построения локальной вычислительной сети многоэтажного здания на 104 порта. На 1 этаже планируется установка 48 портов, на 2 этаже - 56 портов. Здание расположено по адресу: РК, г. Суоярви, ул. Победы, д.40».

В общей части курсового проекта необходимо представить в общем виде: √ назначение и цель создания ЛВС.

• возможность обеспечения расширения сети без особых вложений и дополнительных затрат в модернизацию кабельной системы.

 $\checkmark$  описание реализации алаптации  $\prod BC$  $\mathbf{K}$ различным изменениям организационно-штатных структур с указанием вида проектных работ.

Также должны быть описаны требования к системе в целом.

Например, каким требованиям должна удовлетворять проектируемая ЛВС, в соответствии с каким стандартом осуществляется проектирование и монтаж сети, обеспечивает ли создаваемая ЛВС полную совместимость с имеющейся кабельной системой, на какой скорости передачи данных сигнала планируется организация работа сети, используемые технологии и т.д.

В подразделе «Количественные характеристики ЛВС» нужно указать количество инсталлируемых портов, сколько на каждом этаже и в целом по зданию. Детально описать рабочее место пользователя, подключаемое к сети и требования к идентификации сетевого оборудования, описать горизонтальную и вертикальную кабельные системы, аппаратную, телекоммуникационную (кроссовую)  $\mathbf{M}$ серверную.

В подразделе «Требование к размещению оборудования» должен быть представлен перечень используемого сетевого оборудования, его размещение, местоположение и требования к его эксплуатации.

Обязательным условием при проектировании сети является учет возможности модернизации и развития системы. Переданная в эксплуатацию ЛВС должна имеет возможность развития и наращивания системы без изменения уже созданной части.

Для этого нужно обеспечить свободные места в монтажных конструктивах (не менее 30%) и описать в соответствующих разделах курсового проекта.

Например, в таблице соединений и подключений, перечне используемого пассивного и активного сетевого оборудования, на рисунке установки технических средств в коммутационном шкафу. Указать каким образом подсистема администрирования имеет избыточность по количеству портов для обеспечения будущего развития. TO есть предусмотреть возможность подключения дополнительно, например, ПК или другое сетевое оборужование.

На данном примере можно увидеть, что 48-портовая коммутационная патчпанель и активное сетевое оборудование - коммутатор N1 в коммутационной, далее sw1, содержат свободные порты, в которые при необходимости можно подключить как компьютер, так и сетевой принтер, или другое сетевое устройство.

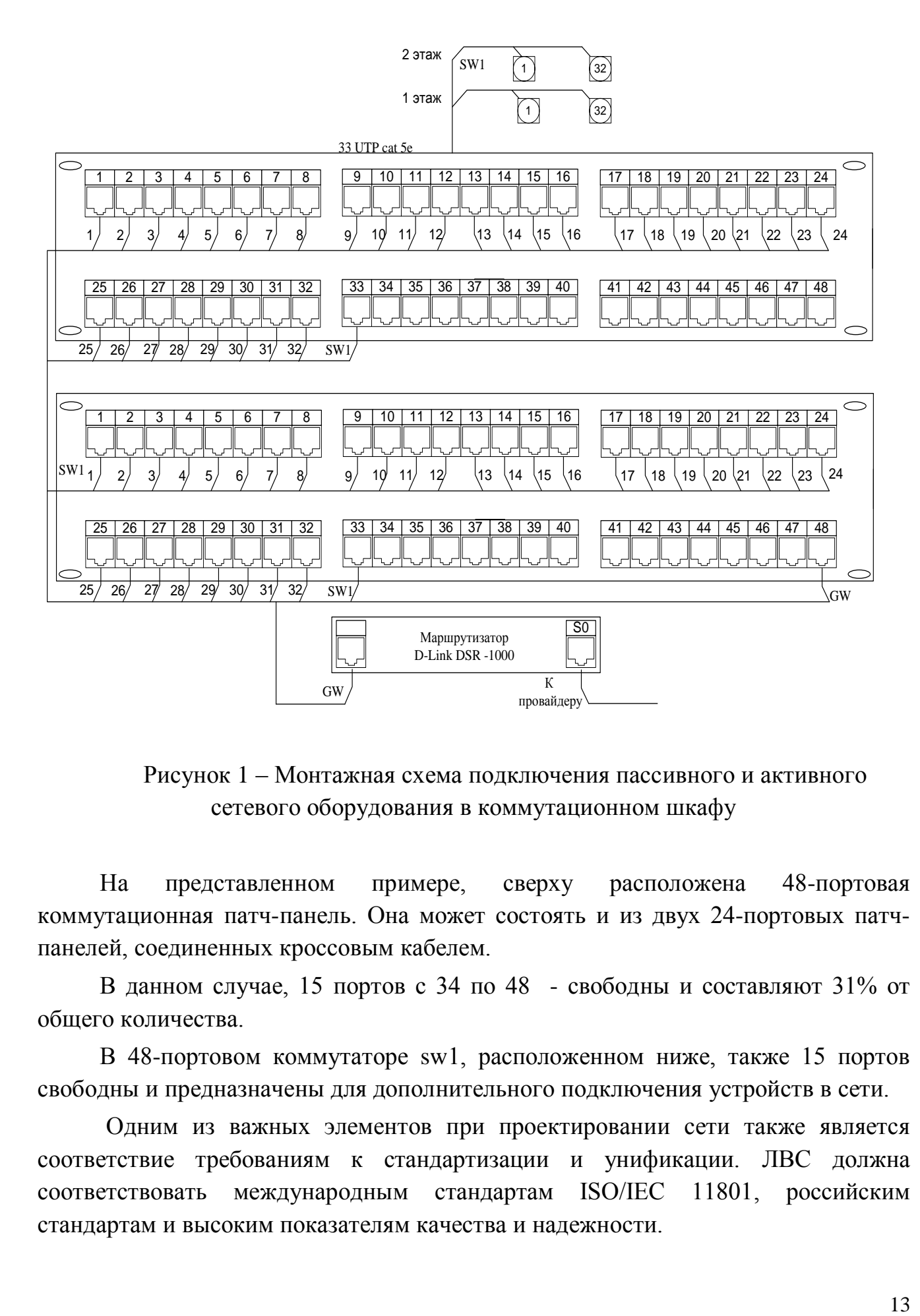

Рисунок 1 – Монтажная схема подключения пассивного и активного сетевого оборудования в коммутационном шкафу

На представленном примере, сверху расположена 48-портовая коммутационная патч-панель. Она может состоять и из двух 24-портовых патчпанелей, соединенных кроссовым кабелем.

В данном случае, 15 портов с 34 по 48 - свободны и составляют 31% от общего количества.

В 48-портовом коммутаторе sw1, расположенном ниже, также 15 портов свободны и предназначены для дополнительного подключения устройств в сети.

Одним из важных элементов при проектировании сети также является соответствие требованиям к стандартизации и унификации. ЛВС должна соответствовать международным стандартам ISO/IEC 11801, российским стандартам и высоким показателям качества и надежности.

Соответственно, каждое подключение должно иметь уникальный идентификатор и при составлении таблицы соединений очень важно логически последовательно отобразить все имеющиеся подключения.

Ниже представлены примеры отображения идентификации.

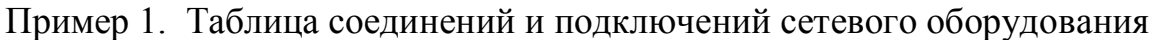

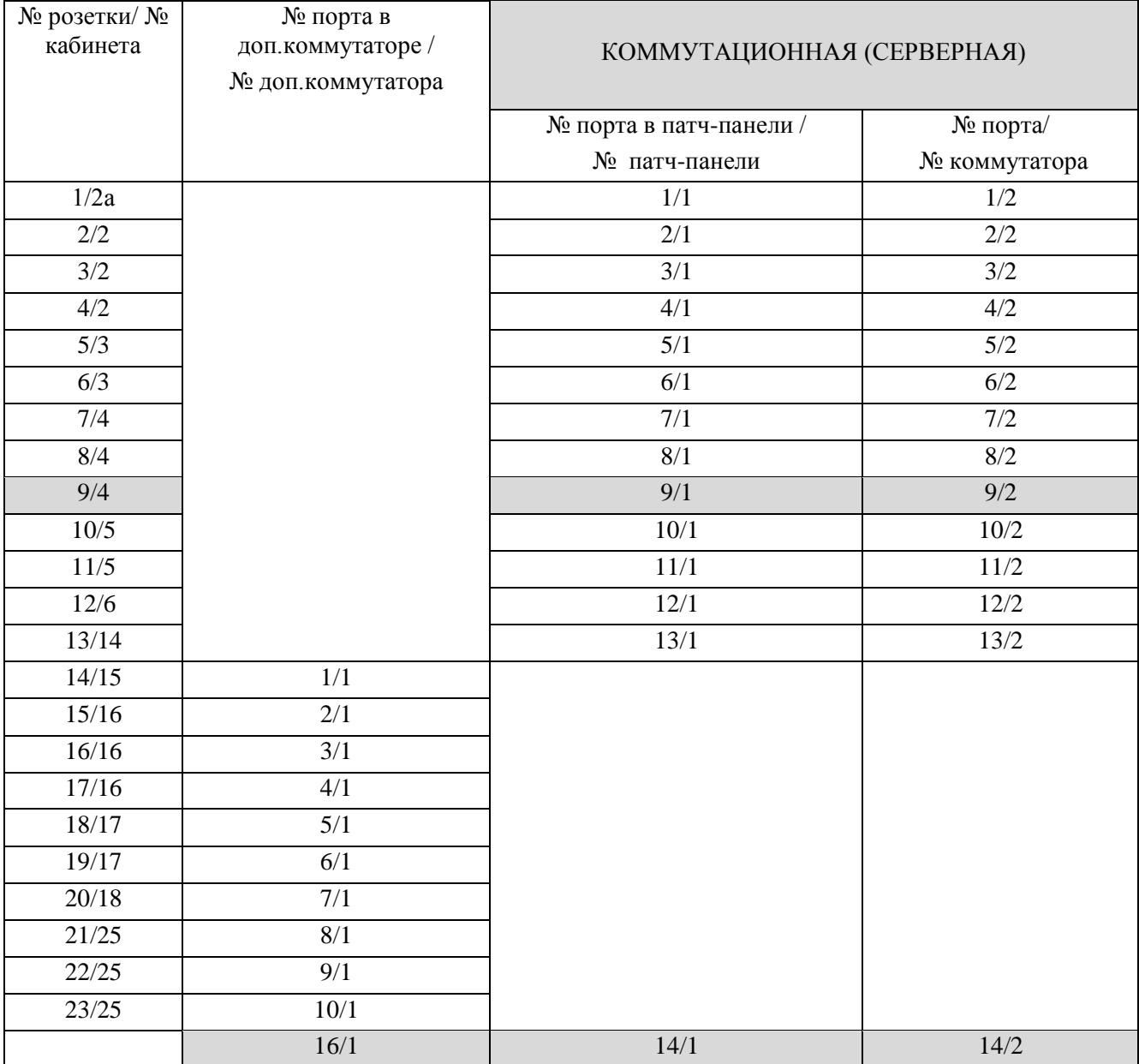

Данная таблица демонстрирует идентификацию сетевых розеток, портов коммутаторов и коммутационной патч-панели. Важно научиться не только понимать логику подключений, но и грамотно представлять ее в табличном виде.

Например, сетевая розетка номер 9, установленая в кабинете N 4, напрямую врезана в 9 порт коммутационной патч-панели N1, которая находится в серверной.

Данный 9 порт патч-панели N 1 соединен напрямую с 9 портом коммутатора N 2, находящийся в той же стойке коммутационного шкафа в серверной.

Далее, по данным, демонстрируемым в данной таблице, 16-портовый коммутатор N 1 предназначен для промежуточного соединения ПК в одну рабочую группу. Это сетевые розетки с 14 по 23.

С 11 по 15 розетки являются свободными, то есть предусмотрены на расширение сети. Из последнего, 16 порта, данный 16-портовый коммутатор подключается в 14 порт патч-панели N1 и далее в 14 порт коммутатора N 2.

Таким образом, на примере данной таблицы отображены подключения 23-х сетевых розеток.

С 1 по 13 напрямую врезаны в первую патч-панель и затем в коммутатор N 2, а с 14 по 23 розетки сначала подключены в коммутатор N 1, а затем из последнего порта напрямую в серверную. Каждое подключение уникально и не имеет повторения.

Если в сети несколько промежуточных коммутаторов, и один из коммутаторов подключается в другой, то рекомендуется соблюдать последовательность подключения.

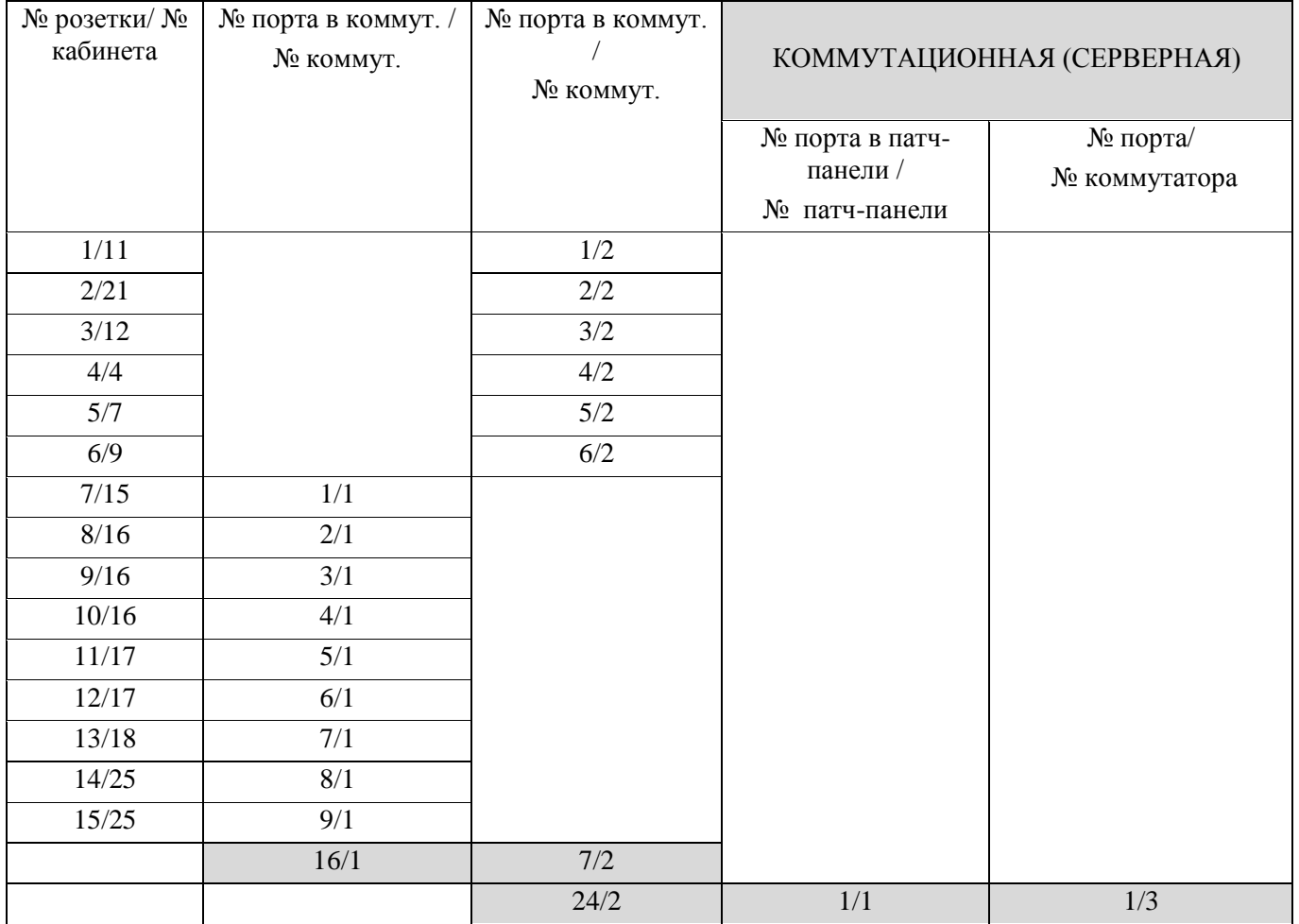

Пример 2. Таблица соединений и подключений сетевого оборудования

Таблица из примера 2 демонстрирует идентификацию подключения сетвеых розеток с 1 по 15, расположенные в разных кабинетах. Сетевые розетки RJ-45 c 1 по 6 подключены в коммутатор N 2 и занимают в нём с 1 по 6 позицию.

Сетевые розетки с 7 по 15 подключены в 16-портовый коммутатор N 1, например, с целью объединения их в одну рабочую группу, расположенную на одном из этажей. Как правило, из последнего порта коммутатора следует 1 подключение либо в следующий коммутатор, либо непосредственно в серверную.

На данном примере видно, что из 16 порта коммутатора N 1 идет одно подключение в 7 порт 24-портового коммутатора N 2. Далее, из последнего 24 порта коммутатора N 2 идет подключение в 1 порт патч/панели N 1 и коммутатора N 3, установленные в серверной.

Таким образом, логически последовательно представлена схема идентификации и подключения сетевых розеток к активному и пассивному оборудованию.

Также из таблицы видно, сколько портов остаются свободными для расширения. Например, 16-портовый коммутатор N 1 имеет свободными с 10 по 15 порт, а 24-портовый коммутатор N 2 имеет на расширение с 8 по 23 порт.

Следующим важным элементом при проектировании сети является выполнение требований к безопасности и защите от несанкционированного доступа, требования к заземлению.

Помещения должны быть оборудованы средствами пожаротушения для электрооборудования и соответствовать требованиям пожарной безопасности. Данные требования описываются стандартами кабельных проводных систем и должны быть перечислены в таблице «Ведомость ссылочных документов». Таблица 1 – Ведомость ссылочных документов

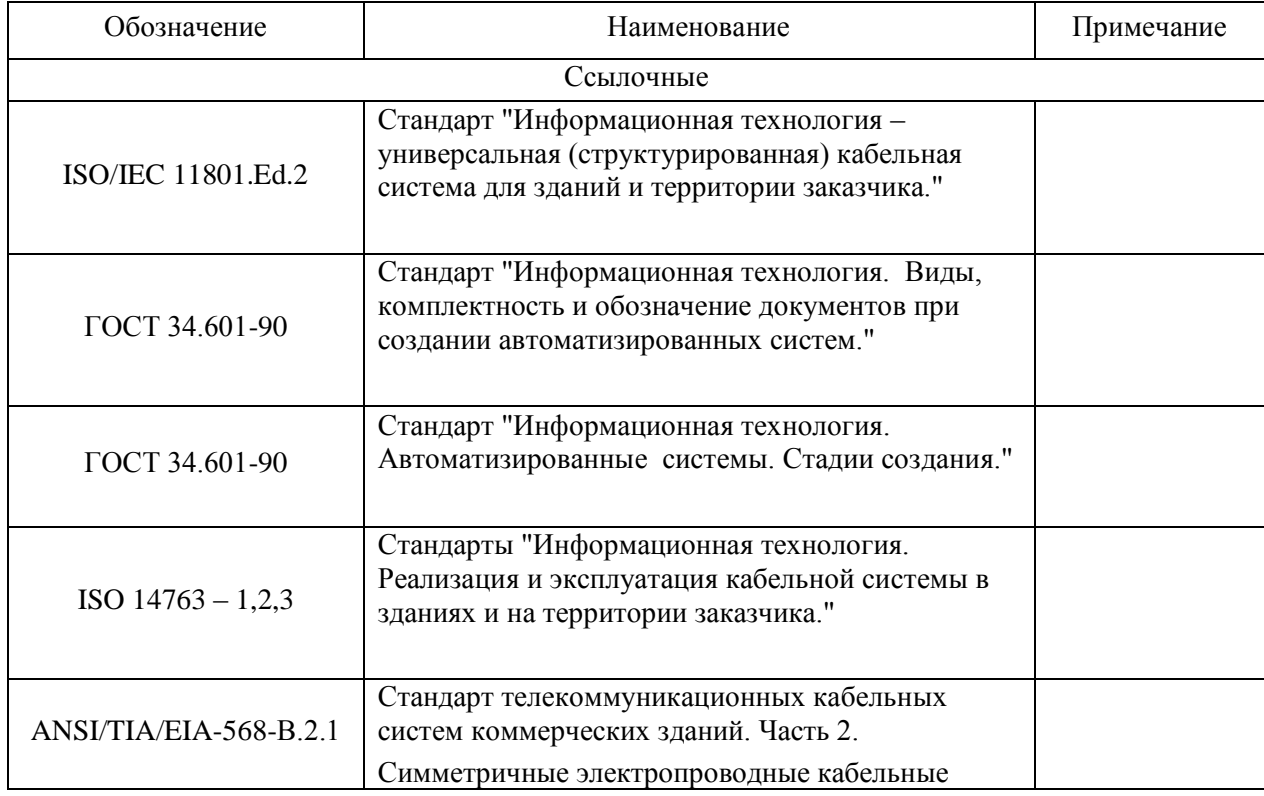

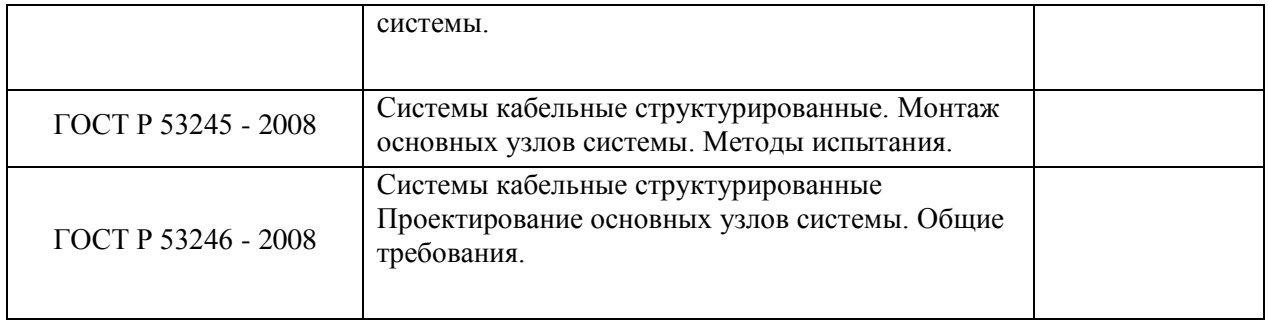

Безопасность эксплуатации ЛВС также должна быть описана в общей части. и обеспечиваться организационными и техническими мерами.

двери помещений должны быть обеспечены замками для Например, ограничения доступа посетителей к кроссовому оборудованию.

Необходимо описать разграничение полномочий по администрированию ЛВС. Помимо данных требований также нужно определить требования к численности и квалификации персонала.

Функции обслуживающего канала ЛВС ДОЛЖНЫ ВЫПОЛНЯТЬ ТОЛЬКО специалисты сектора обслуживания сети. В процессе обслуживания ЛВС должны быть сформулированы основные задачи, решаемые этими специалистами, а также определены границы их ответственности.

Итогом выполнения любых монтажных работ в сети - является тестирование кабельной системы

Порядок контроля и приёмки системы должен пройти все этапы, начиная с обеспечения приборами для тестирования системы.

Следовательно нужно подобрать соответсвующее тестовое обрудования для проверки работоспособности кабельной системы. Это может быть, например, мультиметр, кабельный сетевой тестер или более сложное оборудование, в зависимости от сложности топологии ЛВС или разнородности кабельной проводной системы.

Процедура тестирования должна включать в себя осмотр горизонтальных кабельных каналов, проверка целостности оболочки кабеля, правильность расположения и его укладки, крепеж кабельных жгутов, местоположение кабельных трасс относительно источников помех.

Необходимо также указать об осмотре каждого рабочего места, проверить наличие бытовой и сетевой розеток, правильность прокладки кабеля в месте расположения 8-ми позиционного модуля RJ-45, целостность изоляции, оболочки, правильность подсоединения проводников в соответствии с используемым стандартом, а также наличие идентификационных номеров.

Любой из этапов тестирования функционирования сети должен быть осмотрен и запротоколирован. Осмотр коммутационного оборудования включает в себя поверку целостности изоляции, правильности подсоединения, наличие маркировки и соответствие текущего состояния системы, указанной в документации. Все кабинеты, где проложена сеть, должны быть оборудованы средствами пожаротушения для электрооборудования и соответствовать правилам противопожарной безопасности.

Таким образом, общая часть курсового проектирования содержит общее описание кабельной системы в целом и отдельных ее элементов. Также перчисляет основные задачи проектирования системы: обозначение системы, количественные характеристики, идентификация, требования  $\mathbf{K}$ защите, эксплуатации, стандартизации и унификации.

## 4.3 СОДЕРЖАНИЕ СПЕЦИАЛЬНОЙ ЧАСТИ КУРСОВОГО ПРОЕКТА

Специальная часть курсового проекта включает в себя рассмотрение таких вопросов как:

1. Описание технических характеристик кабельной системы;

2. Описание и обоснование выбранной топологии сети и ее подсистем;

3. Разработка и создание технических чертежей: схем этажей здания, горизонтальной и вертикальной кабельной подсистем, схемы расположения оборудования в телекоммуникационном шкафу;

4. Описание соединений и подключений в сети;

- 5. Расчет длины витой пары;
- 6. Выполнение расчетных задач по разбиению адресного пространства;
- 7. Подбор пассивного и активного сетевого оборудования;
- 8. Описание программного обеспечения;
- 9. Описание системы бесперебойного питания элементов сети.

Описание технических характеристик кабельной системы включает в себя определение ёмкости горизонтальной кабельной системы с указанием количества инсталлируемых портов в целом и на каждом этаже в отдельности. Также определяется количество двухпортовых и однопортовых розеток и количество на возможное расширение системы (модернизации или наращивания сети).

Описание и обоснование выбранной топологии сети и ее подсистем подразумевает детальное описание всей системы, что с чем последовательно соединяется, каким образом подключается, какие технологии передачи данных используются и какое оборудование для этого используется.

В данном подразделе рекомендуется начать рассмотрение сети с описания горизонтальной кабельной системы этажей и закончить вертикальной кабельной системой. Если необходимо описать магистральную подсистему, то лучше всего выполнить ее в виде графической части.

Например, на рисунках с 2 по 7 можно ознакомиться с графической частью курсового проекта. Выполняются чертежи в векторных редакторах: MS Visio, ПО Компас или при наличии лицензии Autocad.

Обязательным условием является соблюдение масштабности, использования основных линий на чертежах и наличия условных обозначений, используемых в сети.

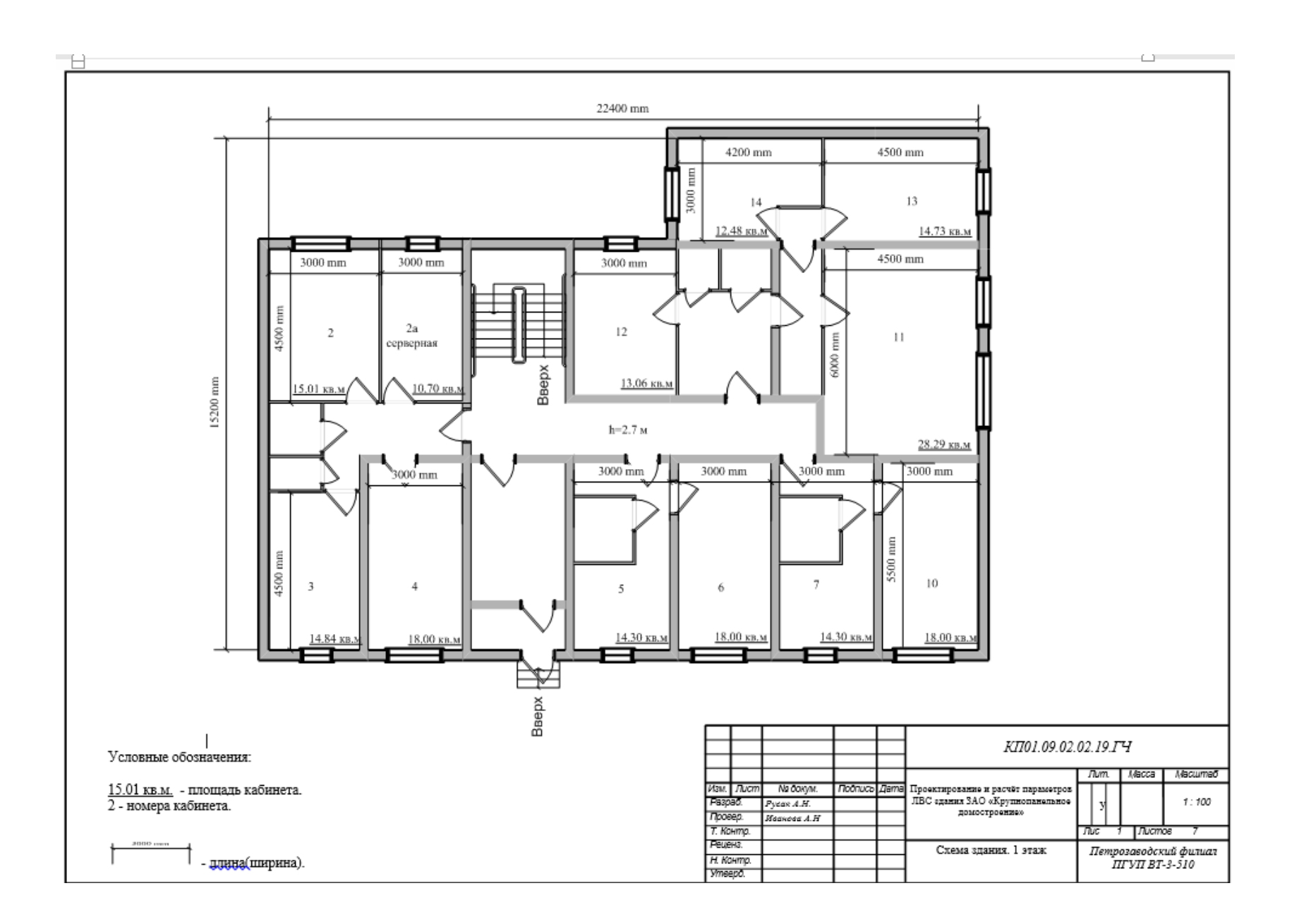

Рисунок 2 – Схема здания.1 этаж

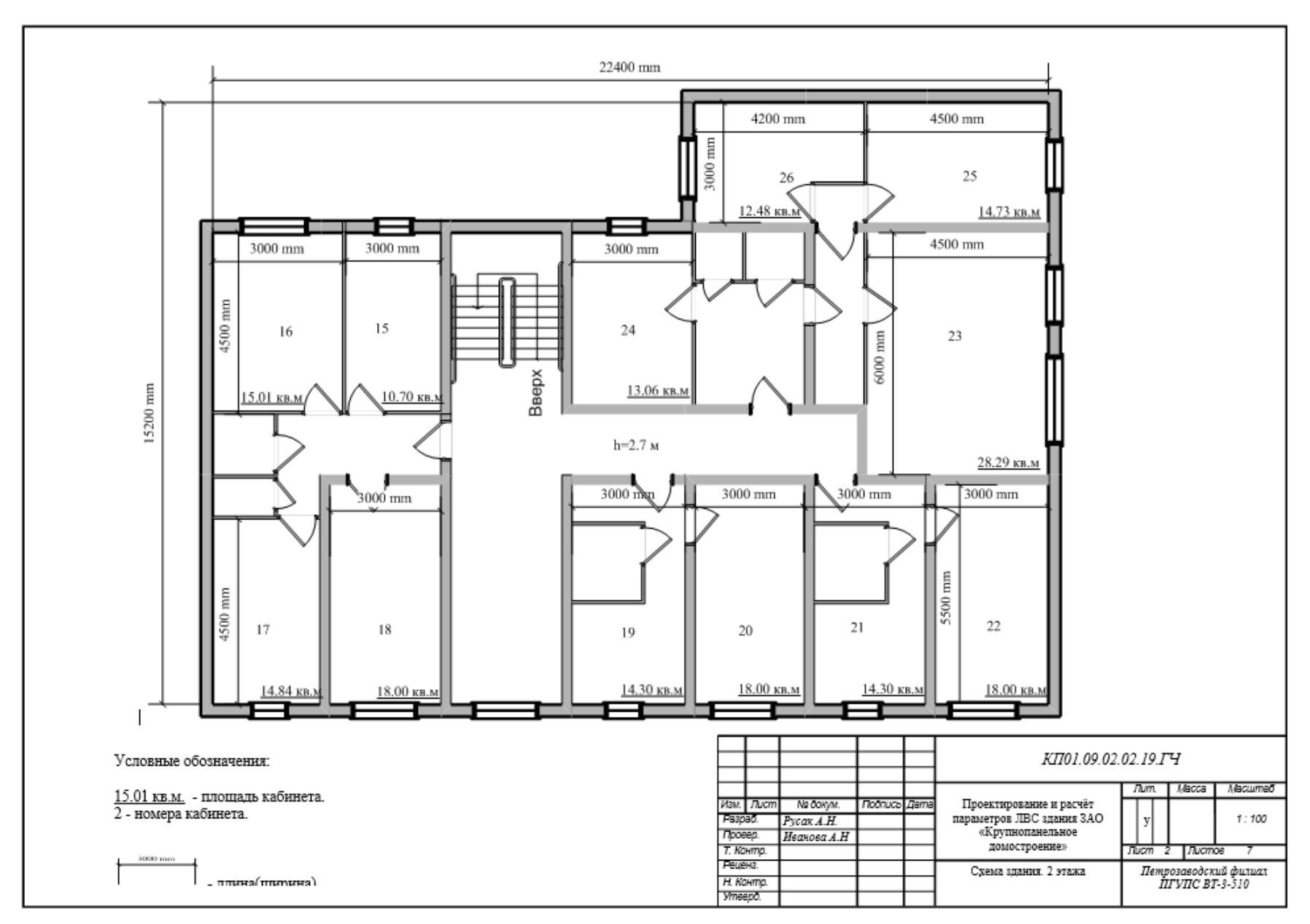

Рисунок 3 – Схема здания.2 этаж

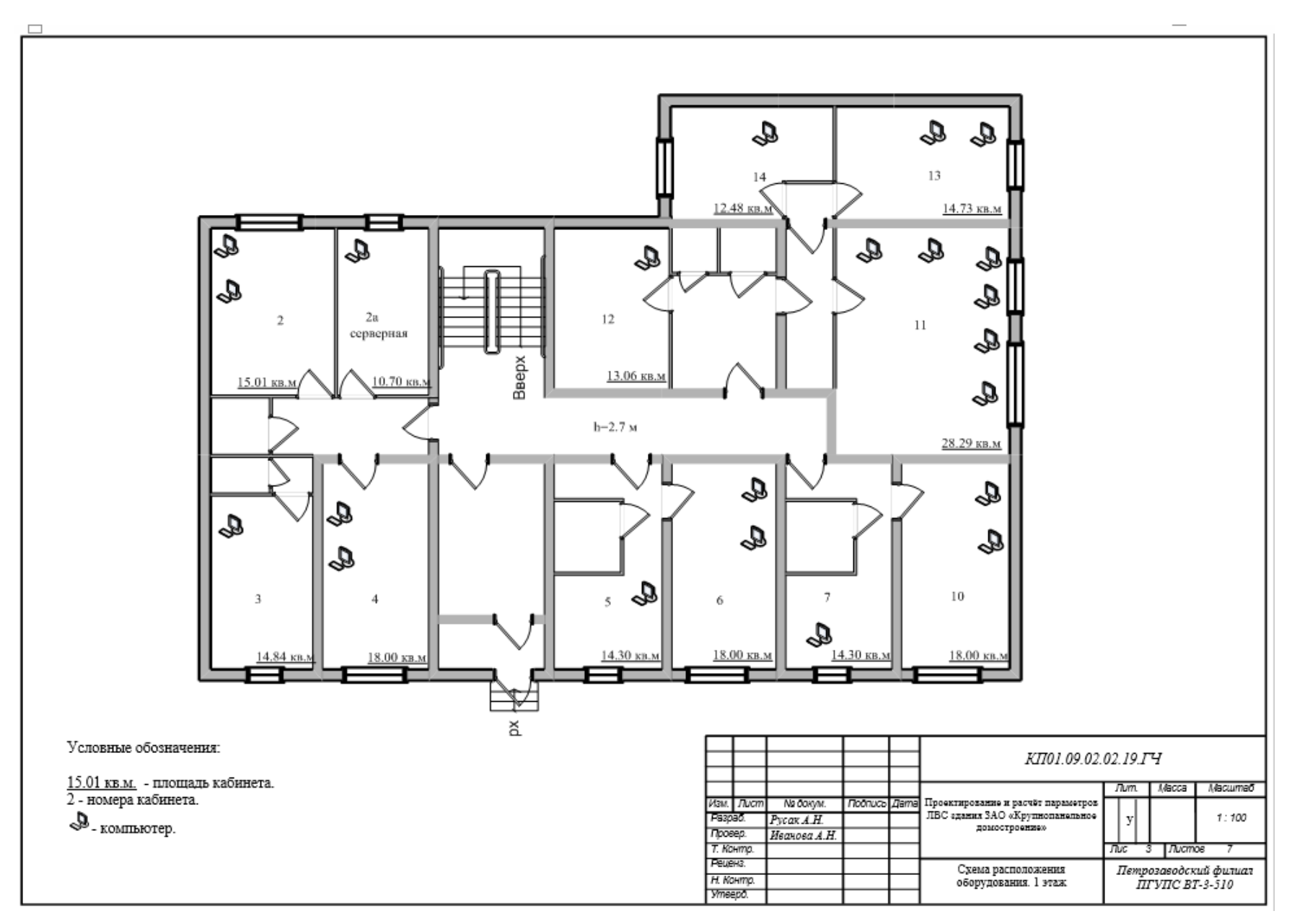

Рисунок 4 – Схема расположения оборудования. 1 этаж

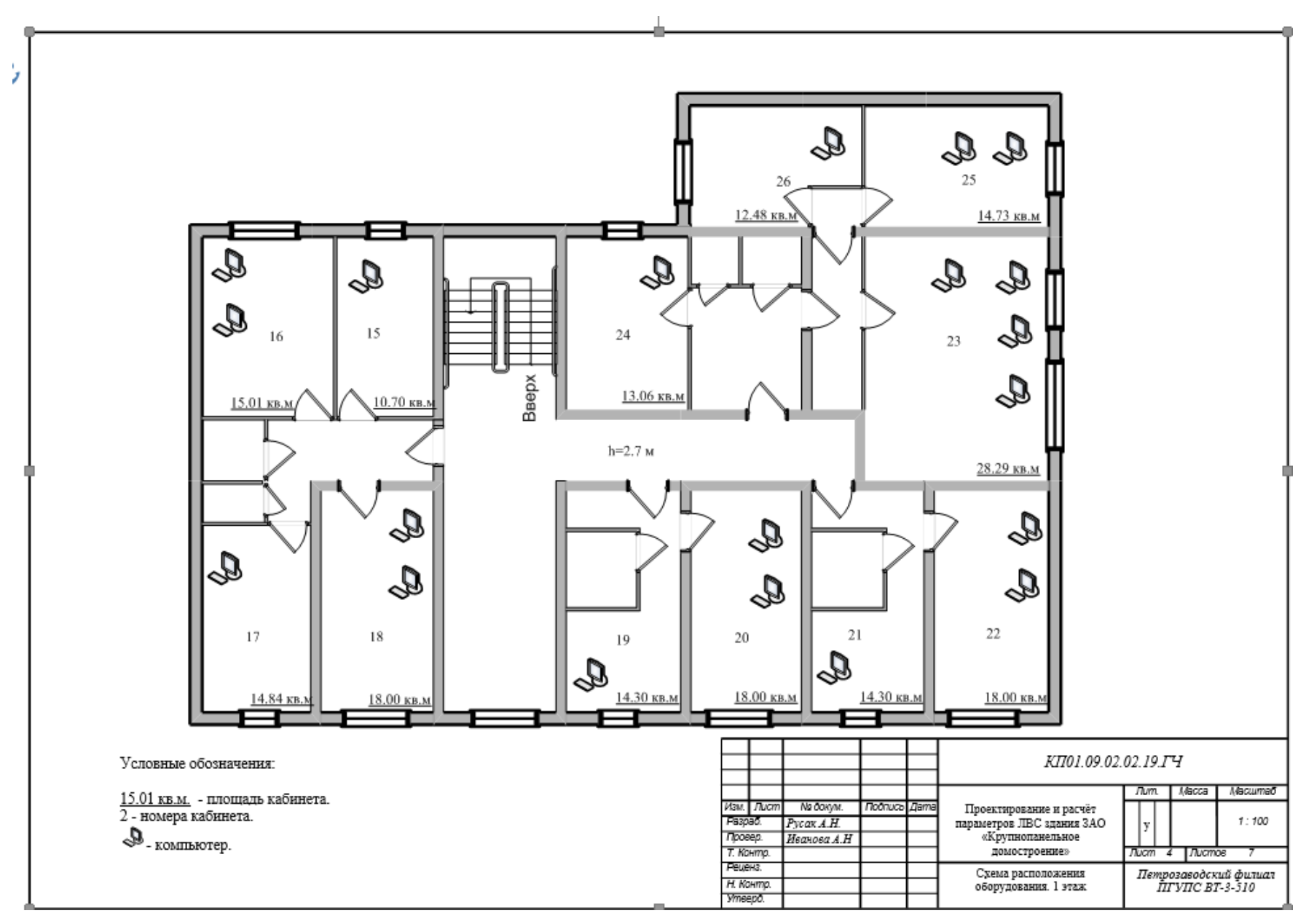

Рисунок 5 – Схема расположения оборудования. 2 этаж

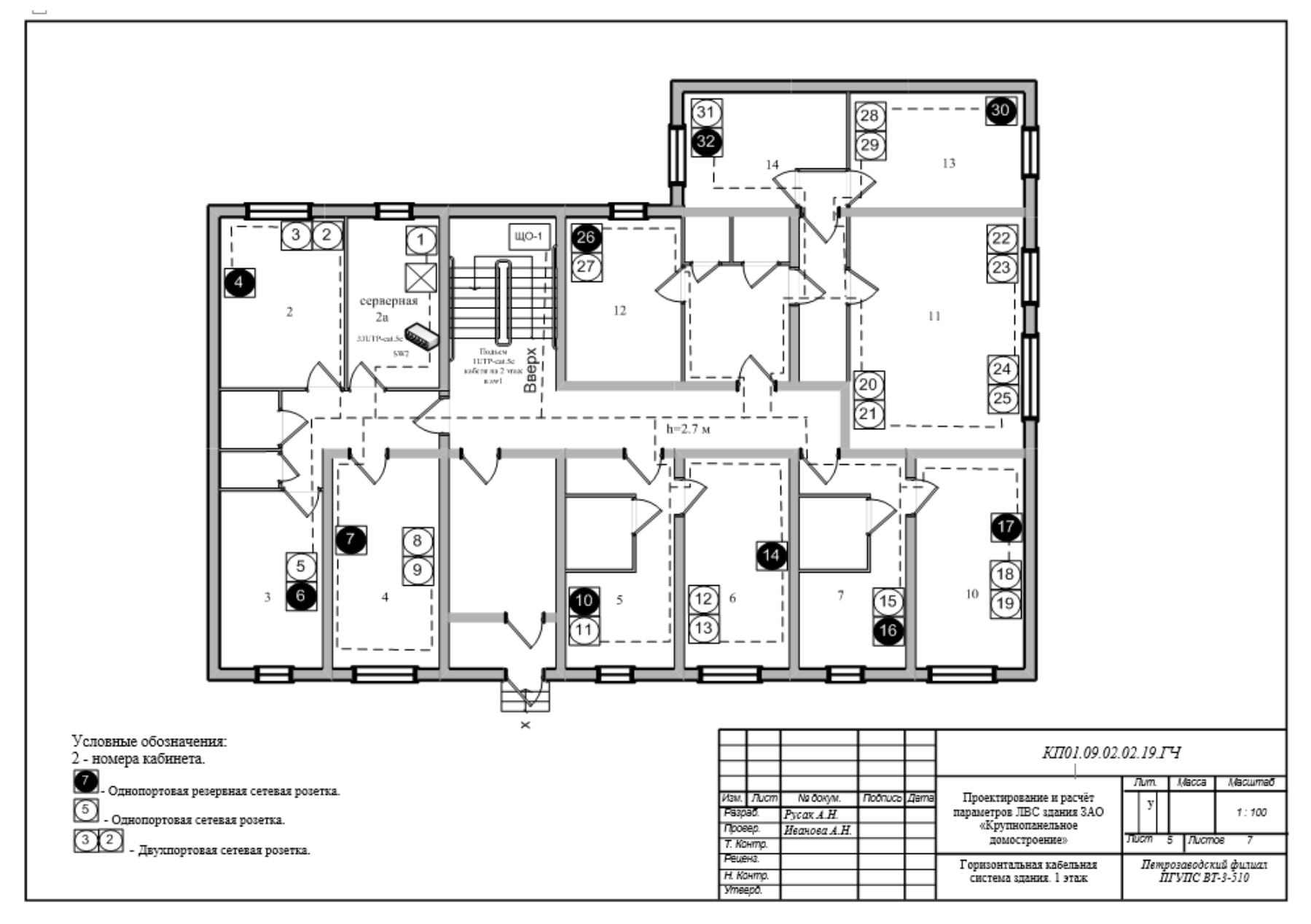

Рисунок 6 – Горизонтальная кабельная система. 1 этаж

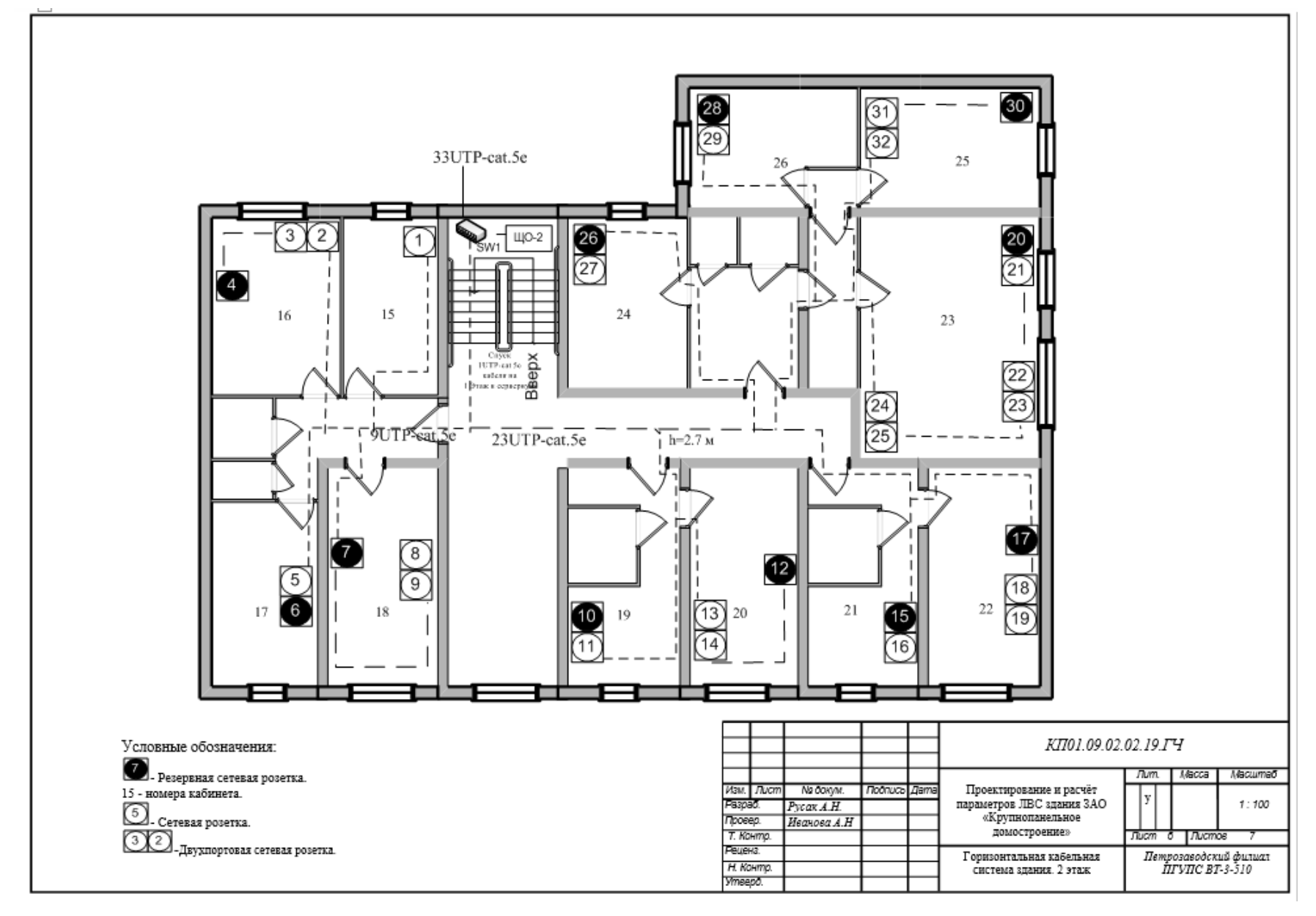

Рисунок 7 – Горизонтальная кабельная система.2 этаж

Горизонтальная кабельная подсистема здания образуется кабелями витой пары между кроссовой (телекоммуникационной) здания и сетевыми розетками рабочих мест.

Все оборудование горизонтальной кабельной системы должно соответствовать требованиям: класса С стандарта ISO/IEC 11801:Ed.2, категории кабеля, стандарта ANSI/TIA/EIA568-B.2.1 и выполнено согласно стандартам ГОСТ 53245/52346.

При монтаже горизонтальной подсистемы используется витая пара категории 5е, одно- и двухпортовые сетевые розетки RJ-45, коммутационная панель. Прокладка кабеля в кабинетах и в коридоре осуществляется в коробе или кабельканале. Также витую пару можно протягивается в фальш-потолке.

При описании элементов системы важно соблюдение требований стандартов на монтаж и проектировании системы.

При подборе помещения для кроссовой (телекоммуникационной) следует обратить внимание на площадь кабинета. Площадь для кроссовой должна быть не менее 12 кв.м.

Описывая устанавливаемое в кроссовой оборудование, необходимо указать их технические характеристики.

Например, кроссовая совмещена с аппаратной, расположена на 1 этаже в кабинете №2а. Площадь кабинета – 12,7 кв. м.

Коммутационное оборудование (1 коммутационная панель на 48 портов), активные сетевые устройства и ИБП, сетевые фильтры монтируются в 19" телекоммуникационный напольный шкаф НТ ШТП-С 33-68 B, ёмкостью 20U, глубиной 800 мм. Размещение оборудования в монтажной стойке отражено на рисунке 11. В табличном виде следует описание установленных средств.

№ об. | Размещение | Наименование оборудования | Фирма-производитель 20 U Модуль вентиляторный Nix 2 | 19 U | Блок освещения | Nix 11-12 U Коммутационная панель Hyperline 15-16 U Коммутатор D-link 8-9 U Маршрутизатор TP-Link

6 1 U H<sub>I</sub>II H<sub>II</sub> Iron Smart Power

7 | 4-6 U | Сетевой фильтр | Most RG

Таблица 2 – Таблица установки техсредств в коммутационгом шкафу. Ведомость ссылочных документов

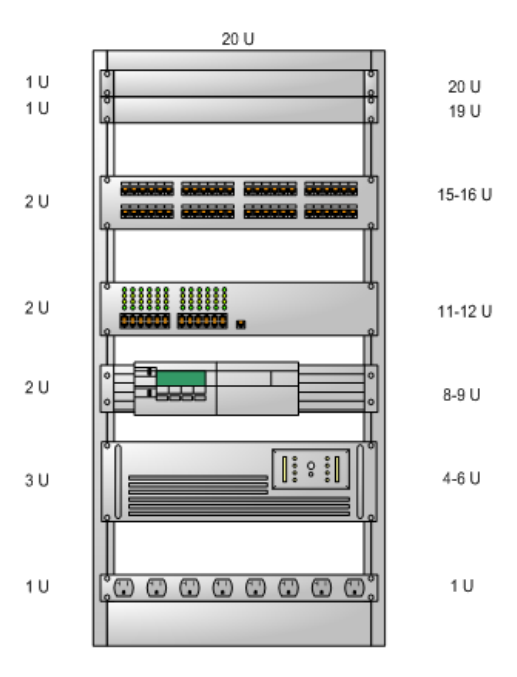

Рисунок 8 – Установка оборудования в коммутационном шкафу

Вертикальная подсистема кабельной сети предназначена для прокладки кабеля витой пары с одного этажа на другой. Следовательно, следующий элемент системы, на который требуется обратить внимание – это телекоммуникационный стояк, *предназначенный для прокладки кабеля между этажами.* Стояк организуется на уровне строительства путем закладывания в межэтажные перекрытия - металлической трубы диаметром 100 мм.

Расположение телекоммуникационного стояка отражено на рисунке 8 и 9 (горизонтальная кабельная система 1 и 2 этажей).

Визуально изображается в виде кружка. При отсутствии сведений, где в здании находится данный стояк – студенту предлагается расположить его в щитках. Обычно в здании как минимум 1 или 2 щитка на этаже.

Поэтому, исходя из архитектуры здания, один из щитков располагается у лестничной площадки. Щиток на рисунке изображается в виже прямоугольника и подписывается согласно требований техдокументации. Пример расположения телекоммуникационного перехода с этажа на этаж приведен на рисунке 9.

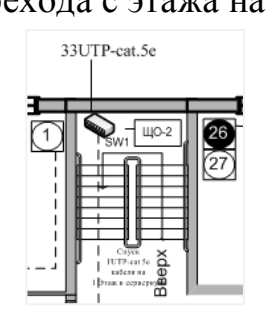

Рисунок 9 – Отображение щитка ЩО-2

В качестве примера расчета длины витой пары следует брать таблицу соединений и подключений, позволяющей видеть логику подключений.

| Номер этажа | Номер порта       | Длина кабеля до коммутационной панели (м.) |                 |  |
|-------------|-------------------|--------------------------------------------|-----------------|--|
|             | 1/2               | 15                                         |                 |  |
|             | 3/4               | $\overline{13}$                            |                 |  |
|             | 5/6               | $\overline{10}$                            | 28              |  |
|             | $7/8$             | $\sqrt{6}$                                 |                 |  |
|             | 9/10              | $\overline{4}$                             |                 |  |
|             | $11\mathbin{/}12$ | 31                                         |                 |  |
|             | $13/14$           | 25                                         |                 |  |
| 1 этаж      | 15/16             | $\overline{7}$                             |                 |  |
|             | $17/18$           | $\overline{22}$                            |                 |  |
|             | 19                | 20                                         |                 |  |
|             | $20/21$           | 25                                         |                 |  |
|             | 22/23             | 34                                         |                 |  |
|             | $24/25$           | 42                                         |                 |  |
|             | 26/27             | 50                                         |                 |  |
|             | 28/29             |                                            | 49              |  |
|             | 30/31             |                                            | $\overline{45}$ |  |
|             | 32/33             | 21                                         |                 |  |
|             | $\frac{34}{35}$   | 17                                         |                 |  |
|             | 36/37             | 16                                         | 30              |  |
|             | 38/39             | $11\,$                                     |                 |  |
|             | $40\,/\,41$       | $6\,$                                      |                 |  |
|             | 42/43             | 52                                         |                 |  |
|             | 44 / 45           | 53                                         |                 |  |
|             | 46/47             | $\overline{56}$                            |                 |  |
|             | 48                | $\overline{58}$                            |                 |  |
| 2 этаж      | $1\mathbin{/}2$   | $15\,$                                     |                 |  |
|             | 3/4               | $\overline{13}$                            |                 |  |
|             | $\frac{1}{5}/6$   | 10                                         | 22              |  |
|             | 7/8               | $6\,$                                      |                 |  |
|             | $9/10$            | 5                                          |                 |  |
|             | $11\mathbin{/}12$ |                                            | 23              |  |
|             | 13/14             | $\mathbf{1}$                               |                 |  |
|             | $15\,/\,16$       | 18                                         |                 |  |
|             | $17\,/\,18$       | $22\,$                                     |                 |  |
|             | $19/20$           | 21                                         |                 |  |
|             | 21/22             | 31                                         |                 |  |
|             | 23/24             | 41                                         |                 |  |
|             | 25/26             |                                            | 48              |  |
|             | $27\,/\,28$       | 13                                         | 42              |  |

Таблица 3 – Расчёт длины витой пары (STP cat.5e)

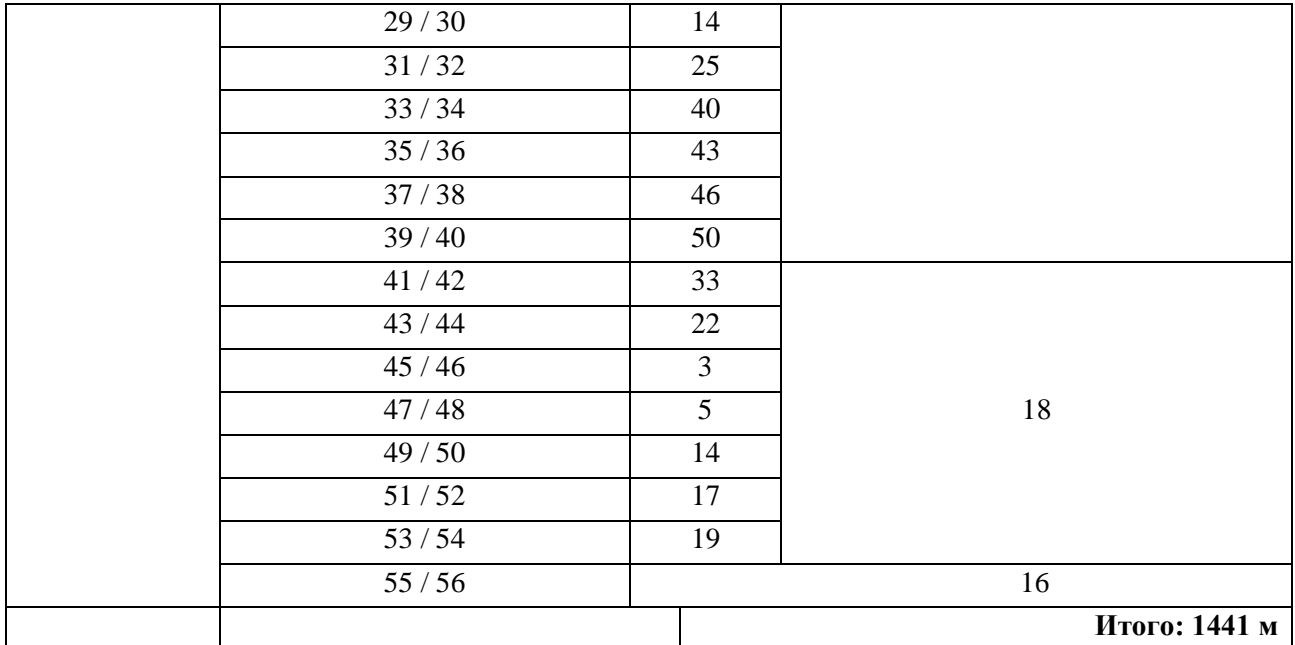

При расчете длины витой пары рекомендуется помнить об ограничении – не более 100 метров на одно соединение. При необходимости использования большей длины рекомендуется устанавливать сетевое оборудование для ретрансляции сигнала. Следует помнить, что если кабель имеет длину более 90- 100 метров, амплитуда сигнала передачи данных начинает затухать.

По окончании выполнения монтажных работ заказчику предоставляется проект со всеми планами: план каждого этажа, план расположения оборудования, например, ПК, принтеров и т.д., план прокладки кабеля витой пары, план расположения оборудования в телекоммуникационном шкафу, кабельный журнал соединений и подключений и подписывается акт приема-сдачи.

Пояснительная записка должна содержать детализированные данные о проекте, описывать назначение системы, её функциональную емкость и особенности её построения.

Представление информации в кабельном журнале должно быть наглядным, легкочитаемым, построчным, содержащим логическую (семантическую) связь соединения и подключение. Состоит журнал из схемы подключения всех коммутационных узлов участвующих в работе создаваемой ЛВС.

Планы расположения кабельной системы должны содержать подробные схемы с указанием типа кабеля, его количества, пути прокладки, нумерации всех типов сетевых розеток (однопортовые, двухпортовые).

Отображать на схеме расположение и идентификацию телекоммуникационных шкафов, телекоммуникационных стояков (для организации перехода с этажа на этаж), маркировку всех элементов, задействованных в кабельной системе: электрические щитки и пр.

Например, чертёж установки технических средств в телекоммуникационном шкафу должен содержать высоту занимаемого оборудования, размеры (в юнитах), название установленных технических средств и представлен в векторном формате листа А4.

Высота шкафа математически рассчитывается с учетом устанавливаемого в него оборудования. Оборудование  $\overline{B}$ шкафу допускается изображать схематически.

Например, на рисунке 3 изображен коммутационный шкаф, высотой 33U В данный коммутационный шкаф установлено оборудование. (юнита). представленное в таблице 2. Формат данной таблицы позволяет наглядно определить высоту, на которой установлено сетевое оборудование и  $er$ производителя.

Следующим шагом при выполнении курсового проекта является расчет адресного пространства. На что нужно обратить внимание, с чего нужно начинать разбиение сетевого пространства сети?

Ответив на нижеследующие вопросы можно решить данную задачу.

1. Сколько портов инсталируется в сети? - Ответ: 104 порта

2. Берем свободно используемое адресное пространство класса С, например,

192.168.0.0 и подбираем к данному IP-адресу маску так, чтобы данная маска выделила нам 1 подсеть на 104 порта. Таковой маской будет - 255.255.255.128

Число 128 из последнего октета является достаточным для 104 портов. Если вычесть из 128 количество инсталлируемых в нашей сети портов – 104, то еще 14 портов останется на расширение. Это дает возможность расширения для последующей модернизации сети. Итак,

Класс сети: С, количество подсетей: 1

Маска - 255.255.255.128

Перемножив IP-адрес 192.168.0.0 на маску 255.255.255.128 в двоичном коде – мы получим адрес нашей сети. В двоичной системе данные адреса равны:

192.168.0.0 - 11000000.10101000.00000000.000000000

255.255.255.128 - 11111111.1111111.11111111.10000000

Перемножаем поразрядно.

#### 11000000.10101000.00000000.00000000

11111111.1111111.11111111.1 0000000

сетевой префикс 25 (25 ед. в маске)

11000000.10101000.00000000.00000000

В десятичной системе счисления данный IP-адрес равен 192.168.0.0

3. Следующий адрес 192.168.0.1 после адреса сети 192.168.0.0 будет являтся первым используемым адресом.

4. Вспоминаем, что маска 255.255.255.128 выбрана таким образом, чтобы покрыть наши 104 порта. Следовательно, начиная адреса 192.168.0.1 по 192.168.0.104 будут принадлежать нашим инсталлируемым портам, а оставшиеся с 192.168.0.105 по 192.168.0.125 – на резерв или на расширение сети.

5. Адрес 192.168.0.127 будет широковещательным (помним, что широковещательный всегда число нечетное!).

Схематически разбиение адресного пространства может быть представлено в табличном виде, например:

Адрес сети: 192.168.0.0/25 (сетевой префикс 25 обозначает количество единиц в маске!). См. поразрядное умножение выше.

Маска 255.255.255.128

Используемые адреса для 104 портов – 192.168.0.1 – 192.168.0.104

Широковещательный адрес: 192.168.0.127

Адрес шлюза (либо 1-й, либо последний используемый адрес в сети): 192.168.0.126

Расширение: 192.168.0.105 - 192.168.0.125

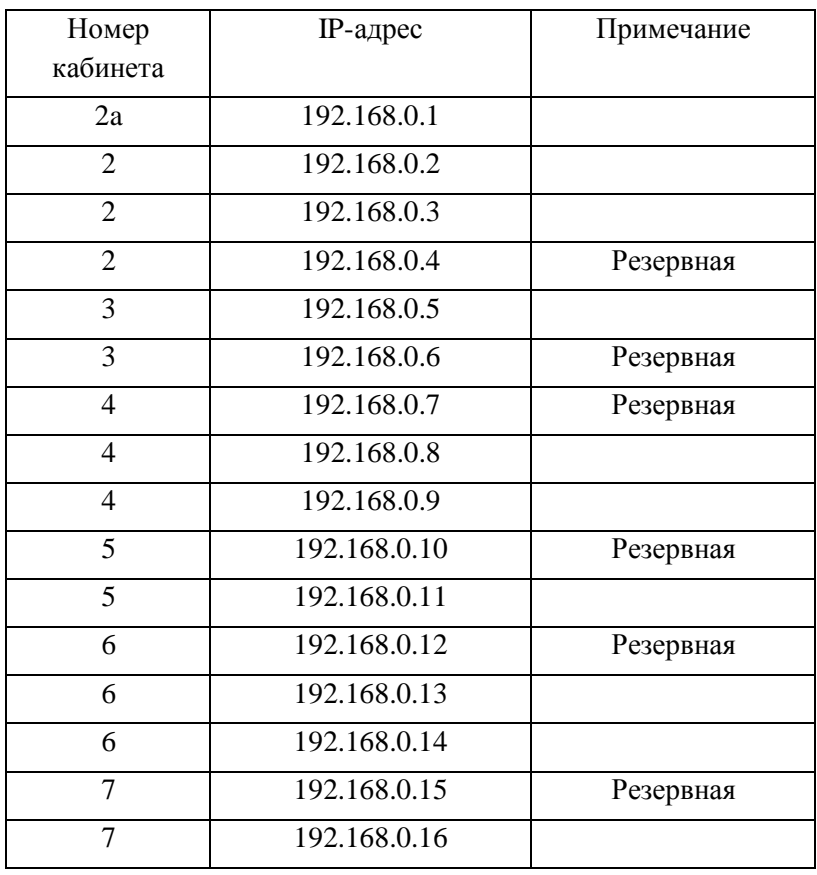

Итак далее оформляем таблицу на 104 порта.

В заключении специальной части курсового проектирования необходимо уделить особое внимание подбору сетевого оборудования и выбору программного обеспечения. Оборудование быть Программное должно совместимое. обеспечение соответствовать системным требованиям ПК.

И заключительным этапом специальной части является расчет мошности источника бесперебойного питания. Например,

«Система ИБП предназначается для создания безотказной работы организационного подразделения, что в свою очередь приведет к уменьшению проблем функционирования, и выхода оборудования из строя.

Выбранный ИБП IPPON SMART POWER PRO является линейноинтерактивным ИБП мощностью 1400 В.т Устанавливается в 19" шкаф и управляется микропроцессорами.

Повышенный КПД данной серии приводит к существенной экономии энергии в течение всего рабочего ресурса аппарата. Область применения: Интернет-серверы, устройства, сетевые управление производственными процессами и телекоммуникации».

Подбор мощности ИБП является суммарным значением всего питающего сетевого оборудования, в том числе и серверов.

## 5 ЭКОНОМИЧЕСКАЯ ЧАСТЬ КУРСОВОГО ПРОЕКТИРОВАНИЯ

Основной задачей экономической части курсового проектирования является описание спецификации используемого для монтажа сети оборудования, материалов и принадлежностей и расчет общей стоимости.

Дл этого составляются две таблицы: таблица «Спецификация оборудования материалов и принадлежностей» и прайс-лист.

Фрагмент таблицы «Спецификация оборудования материалов  $\overline{M}$ принадлежностей»

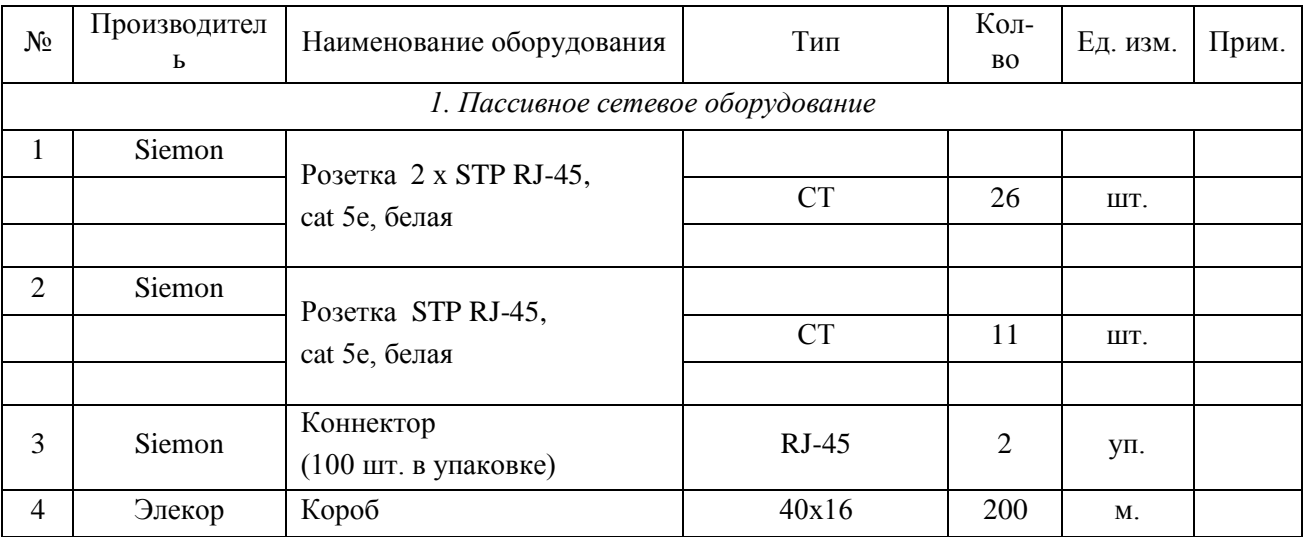

Для наглядного представления все используемого оборудование необходимо классифицировать на:

- 1. Пассивное сетевое оборудование
- 2. Активное сетевое оборудование
- 3. Монтажное оборудование
- 4. Программное обеспечение

Фрагмент прайс-листа:

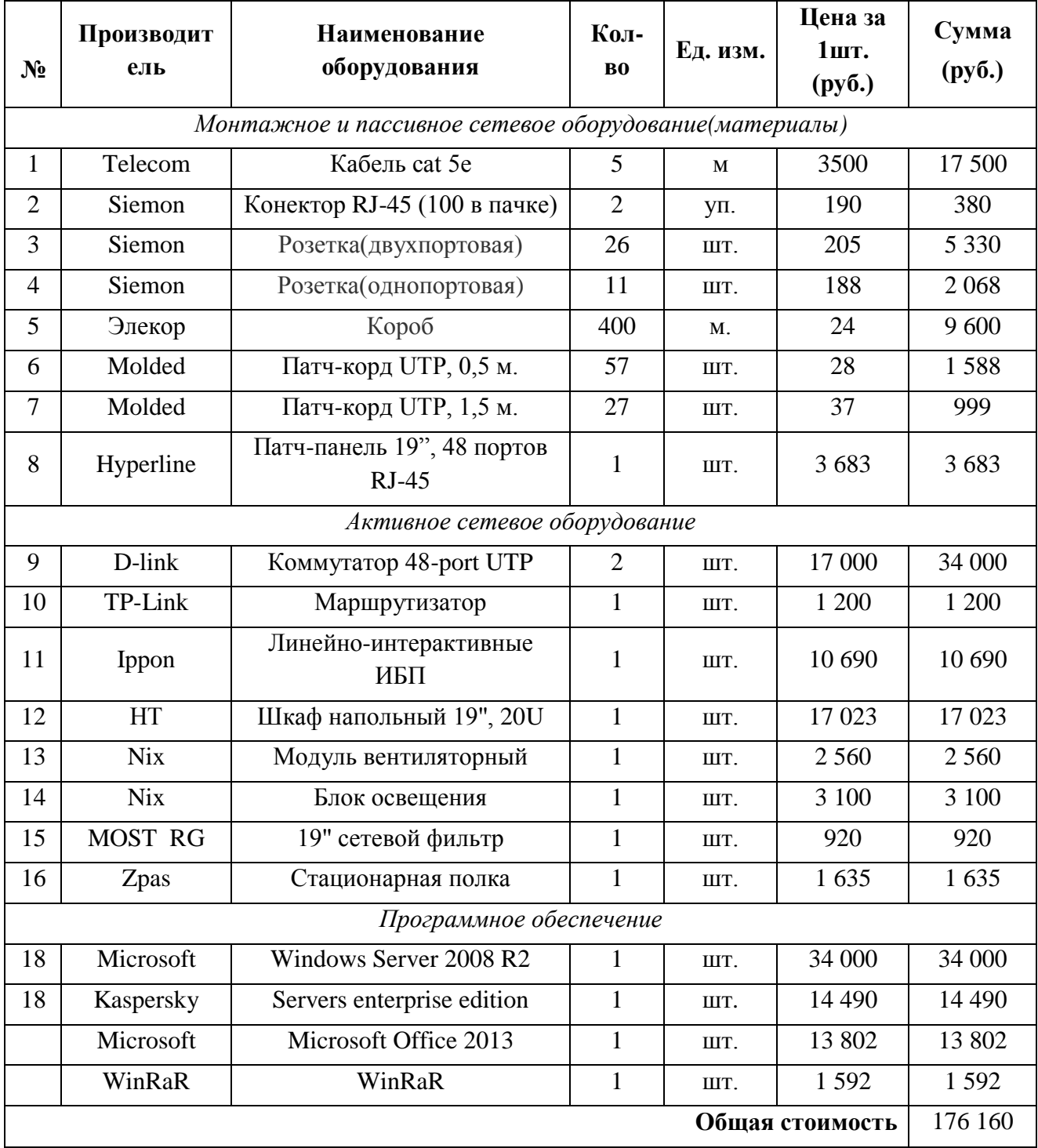

Таким образом, информация будет структкрирована, понятна, доступна и содержать все самые необходимые данные для расчета затрат на монтаж локальной вычислительной сети. Фрагмент таблице представлен в табличной форме.

#### 6 БЕРЕЖЛИВОЕ ПРОИЗВОДСТВО

Для понимания, что такое бережливое производство и какие инструменты БП необходимо учесть при проектировании сети, студентам рекомендуется еше раз ознакомиться кратко с теоретической частью данной темы.

Бережливое производство, далее БП, является действенным подходом к управлению организацией, нацеленное на повышение качества работы за счет тотального сокращения потерь на всех уровнях: от проектирования и производства, до ее сбыта. Принципы бережливого производства вполне применимы и к реалиям IT-подразделения. Их внедрение не требует масштабных затрат, зато дает существенный эффект.

Основная цель БП - это модернизация системы производственных отношений для создания максимальной потребительской ценности путем устранения потерь. Ценность - это способность товара (услуги) удовлетворять ожиданиям потребителя. Уникальность БП в том, что предлагаются не просто способы минимизации затрат на инструменты бережливого производства, а рассматривается принципиально другой подход  $\bf K$ производственным отношениям: классический вариант работы организации: «Продавай то, что производишь», концепция БП: «Производи то, что продается».

Кроме того, существуют виды потерь - это действия, которые увеличивают затраты или время выпуска продукции, но не преумножают ценность итоговой продукии.

В БП выделяются следующие виды потерь, которые встречаются во всех сферах деятельности предприятия, а также в сфере IT.

1. Потери перепроизводства на избыточное производство продукции;

2. Потери транспортировки на избыточное перемещение сырья, продукции, материалов;

3. Потери ожидания так как, в рабочее время не осуществляется производственная деятельность;

4. Потери из-за запасов на избыточное количество сырья, материалов, полуфабрикатов;

5. Потери из-за производства продукции с дефектами, то есть – брак;

6. Потери излишней обработки так как обработка, не приносит ценности или добавляет ненужную функциональность;

7. Потери на лишние движения, не связанные напрямую с осуществлением производственной деятельности;

8. Потери творческого потенциала на неполное использование возможностей человеческого ресурса.

БП предлагает следующий порядок устранения потерь:

1. Разработка плана создания ценности с подробным описанием инструментов создания потребительской ценности выпускаемой продукции или предоставляемых услуг;

2. Разработка контрольных списков, которые помогут определить причины потерь на каждом этапе работы предприятия. В эти списки могут входить, например, документальные свидетельства, фотографии рабочего дня, которые наглядно отображают выполнение той или иной операции;

3. Сбор статистических сведений о времени создания ценности и времени потерь, а также любой другой информации, свидетельствующей о наличии потерь, при помощи разработанных контрольных списков (контрольные списки заполняются независимыми наблюдателями, чтобы исключить субъективную составляющую наблюдений);

4. Построение будущих планов потоков создания ценности без потерь;

5. Анализ причин потерь и устранение процедур, не создающих ценность;

6. Стандартизация рабочих процедур.

Для устранения потерь или предупреждения их возникновения в БП разработаны методики рациональной организации производственной деятельности, далее инструменты БП.

Наиболее известные из них:

1. 5C - методика создания эффективного рабочего места:

1. Сортировка (избавление от ненужного);

2. Соблюдение порядка;

3. Содержание в чистоте рабочей зоны;

4. Стандартизация (процедура поддержания чистоты и порядка);

5. Совершенствование.

2. Всеобщее производительное обслуживание оборудования, далее TP - Total Productive Maintenance. Ключевым направлением внедрения системы TPM является самостоятельное обслуживание оборудования работником.

При классических методах организации IT-предприятия сотрудник занимается за предоставленным ему персональным компьютером, далее ПК, а обслуживание данного ПК осуществляют техники и IT-специалисты.

В ходе производственного процесса техники не успевают выполнять увеличивающийся объем работы. Это ведет к увеличению времени простоя техники и увеличению затрат на поддержание ее в рабочем состоянии.

Самостоятельное обслуживание в системе ТРМ - это такой порядок работы, при котором сотрудник, помимо поставленных перед ним задач, осуществляет диагностику компьютеров, периодическую проверку системы на сбои и вирусы, устранение мелких неисправностей в работе сети.

3. SOP - стандартные операционные процедуры. Документирование последовательности выполнения операций - важный момент в организации работы сети. Для того, чтобы своевременно и максимально быстро устранить сбой в системе, техник должен знать, какая операция была проведена последний раз на сервере, либо какие работы по замене оборудования были выполнены в серверной. Для этого необходимо вести специальный журнал, где будет контролироваться каждое действие, выполненное техническим персоналом.;

4. Каігеп. Это один из подходов к улучшению работы организации непрерывное плановое улучшение малыми шагами (противоположность инновациям). Суть методики такова: небольшие изменения, не требующие больших затрат, ежедневная плановая деятельность, улучшения планируются и исполняются на местах работниками, а не менеджерами, быстрые, что в итоге дает видимые результаты;

5. Встроенное качество - это управление качеством продукции, услуги непосредственно в процессе ее производства, предоставления.

Система оповещения о сбоях (Andon):

1. Использование методов предотвращения ошибок персонала и проявлений недостатков технологий (Poka-Yoke);

2. Возможность остановки исполнителем производственного цикла (предоставления услуги) при возникновении брака (отклонений  $\bf{B}$ предоставлении);

3. Стандартизация процедур контроля качества на каждом шаге, возложение обязанностей по контролю на непосредственных исполнителей.

Бережливое производство - это грамотный и доступный метод повышения эффективности работы.

Внедрение БП влияет, в первую очередь, на работу всего персонала, поскольку заставляет сотрудников мыслить иначе: заранее прорабатывать каждый свой шаг, систематизировать свои действия.

Кроме того, БП влияет на организацию рабочего пространства, благодаря этому рабочий процесс происходит комфортно и эффективно.

Бережливое производство – это технология, благодаря которой производство работает максимально прибыльно и качественно.

Таким образом, учитывая методы и подходы БП при проектировании и монтаже сети мы можем не только сократить затраты, но и рекомендовать заказчику разумные требования в обслуживании и эксплуатации данной ЛВС.

# **7 ОХРАНА ТРУДА, ОКРУЖАЮЩЕЙ СРЕДЫ И ПРИРОДОПОЛЬЗОВАНИЕ**

Эргономика рабочего места при организации правильного использования ПК и компьютерной сети является неотъемлемой частью охраны труда.

Существуют общие эргономические требования для организации рабочего места пользователя ПЭВМ такие как: ГОСТ 12.2.049-80, ГОСТ 122032-78, ГОСТ 22269-76.

Эти требования устанавливают основные параметры рабочего места, оснащенного монитором и учитывают особенность выполняемых работ.

Параметры рабочего места должны быть следующими:

1. Площадь аудитории, в которой будет проходить работа должна быть не менее 4,5 кв.м, а объем не менее 24 куб.метров.

2. Конструкция рабочего стола должна обеспечивать оптимальное размещение на рабочей поверхности используемого оборудования. Конструкция рабочего стула (кресла) должна обеспечивать поддержание рациональной рабочей позы при работе с монитором, позволять изменять позу с целью снижения напряжения мышц шейно-плечевой области и спины для предупреждения развития утомления работающего согласно ГОСТ 12.2.032-78.

3. Поверхность сиденья, спинки и других элементов стула или кресла должна быть полумягкой, с нескользящим, не электризующимся и воздухонепроницаемым покрытием, обеспечивающим легкую очистку от загрязнения.

4. Расстояние от глаз пользователя до экрана дисплея должно составлять 500- 700 мм. Предпочтительным является расположение экрана перпендикулярно к линии зрения пользователя.

5. Рабочие места по отношению к световым проемам должны располагаться не ближе 3 метров так, чтобы естественный свет падал сбоку, преимущественно слева.

Согласно санитарным нормам и правилам, далее СНиП II-4-79, освещенность на горизонтальной плоскости рабочего места оператора ЭВМ должна составлять 400 Лк при высоте этой плоскости 0,8 м над полом.

Данные требования и правила требуется обязательно соблюдать при проектировании сети и расчете количества портов в кабинете.

Требования к организации рабочего места офисного работников офисных и сервисных организаций изложены в *СанПиН 2.2.2.542-96***,** в которых регламентируется большое количество параметров при работе с видеодисплейными терминалами и персональными компьютерами.

Требования к организации работ с копировально-множительной техникой перечислены в *СанПиН 2.2.2.1332-03 (Санитарные Правила и Нормы)*

Общие рекомендации по пожарной и электробезопасности можно найти в *Типовой инструкции по охране труда при работе на персональном компьютере (ТОИ Р-45-084-01).*

# **8 ПРАВИЛА СОСТАВЛЕНИЯ СПИСКА ИСПОЛЬЗУЕМОЙ ЛИТЕРАТУРЫ**

Использованные в процессе работы над курсовым проектом специальные литературные источники указываются в конце курсового проекта перед приложением. Список использованной литературы входит в основной объем проекта.

При этом библиография составляется в алфавитном порядке. Список используемой литературы должен быть составлен единообразно. Каждый источник отражается в списке в следующем порядке:

1. Для многотиражной литературы - порядковый номер в списке; фамилия и инициалы автора; название книги (для статьи -заголовие, название сборника, журнала, его номер); издательство и год выпуска.

2. Для малотиражных материалов - название документа и его обозначения; наименование министерства; место и год выпуска. При ссылке на литературные источники в тексте приводится порядковый номер использованной литера- туры, заключенный в квадратные скобки. Оформление текста проекта и библиографии осуществляется по стандартам: *ГОСТ 7.0-77, 7.1-84, 7.3-77, 7.4-77, 7.5-78, 7.9-77, 7.12-77.*

3. Для источника, найденного в Интернете – полное название сайта и URLадрес.

#### **9 ЗАКЛЮЧЕНИЕ**

В заключении студенты должны подвести итог по выполнению курсового проекта и дать ответ на следующие вопросы:

1. Какие новые знания они приобрели при выполнении курсового проекта?

2. Где можно применить в реальной сфере жизни данные, полученные при выполнении курсового проекта?

3. Какую проектно-техническую документацию они подготовили в ходе работы над проектированием сети?

4. Какие этапы работ они выполнили и какова стоимость затрат на выполненные работы.

#### **10 ТРЕБОВАНИЯ К ОФОРМЛЕНИЮ ГРАФИЧЕСКОЙ ЧАСТИ**

В графической части ОБЯЗАТЕЛЬНО наличие условного обозначения оборудования.

Оно должно быть представлено в векторном редакторе, может быть выполнено в натуральную величину, уменьшенным или увеличенным.

Отношение всех линейных размеров изображения оборудования или предмета на чертеже к их натуральной величине называется масштабом.

ГОСТ 2.302—68 устанавливает следующий ряд масштабов изображений на чертежах:

 $\checkmark$  масштабы уменьшения —1:2; 1:2,5; 1:4; 1:5; 1:10; 1:15; 1:20; 1:25; 1:40; 1: 5; 1:100; 1:200;

 $\checkmark$  натуральная величина — 1:1;

 $\checkmark$  масштабы увеличения — 2:1; 2,5:1; 4:1; 5:1; 10:1; 40:1; 50:1; 100:1.

 Изображение предмета на чертеже в масштабе увеличения или уменьшения не предусматривает целей определения его размеров, оно вызвано только необходимостью правильного зрительного восприятия формы изображаемого предмета, поэтому, независимо от масштаба изображения, размеры на чертеже проставляются действительные.

Масштаб в основной надписи чертежа обозначается по типу 1:1; 1:2; 2:1 и т. д. Масштабы изображения, отличающиеся от указанного в основной надписи чертежа, указывают непосредственно после надписи, относящейся к данному изображению, по типу: А  $(1:10)$ , А—А  $(2:5)$ .

Основными элементами любого чертежа являются линии. В зависимости от их назначения они имеют соответствующие тип и толщину. Изображения предметов на чертеже представляют собой сочетание различных типов линий.

Типы линий, их назначение и толщина установлены ГОСТ 2.303—68. Толщина основных линий ее определена в следующих представлениях: от 0,6 до 1,5 мм. для рисунков, разработанных в MS Visio – 5, 7 или 9 мм.

Толщина линии выбирается в зависимости от величины и сложности изображения, формата и назначения чертежа.

Исходя из толщины сплошной толстой основной линии, выбирают толщину остальных линий при условии, что для каждого типа линий в пределах одного чертежа на всех изображениях она будет одинаковой.

В штриховых линиях штрихи должны быть равной длины, а промежутки между ними одинаковыми. Штрихпунктирные линии должны пересекаться и заканчиваться штрихами.

Центровые линии должны выходить за очертания окружности на 3...5 мм. Для окружностей, диаметр которых 12 мм. и менее, центровые линии вычерчивают сплошными тонкими.

Все надписи на чертежах должны выполняться стандартным чертежным шрифтом.

Например, чертежный шрифт выбирается как GOST type В. Он применяют также для выполнения надписей на других технических документах. При этом буквы шрифта, цифры, отдельные надписи и текст выполняют в соответствии со стандартом Петрозаводского филиала ПГУПС и равны высоте прописных букв.

Все надписи и размерные числа на чертежах должны быть четкими и ясными.

Выполняются надписи шрифтами, предусмотренными ГОСТ 2.304—81 «Шрифты чертежные». Эти шрифты включают русский, латинский и греческий алфавиты, а также арабские и римские цифры.

Стандарт устанавливает следующие размеры шрифта: (1,8); 2,5; 3.5;5;7; 10; 14;20;28;40. Размер шрифта *h* определяет высоту прописных (заглавных) букв и цифр в миллиметрах.

Стандартом установлены следующие два типа шрифта в зависимости от толщины d линий шрифта: тип A (d = 1/14h) без наклона и с наклоном около  $75^{\circ}$ к горизонтальной строке; тип Б (d= 1/10h) без наклона и с наклоном под 75°.

На Рисунке 10 – Прописные буквы и цифры приведена форма букв русского алфавита и арабских цифр, выполненных шрифтом Б без наклона.

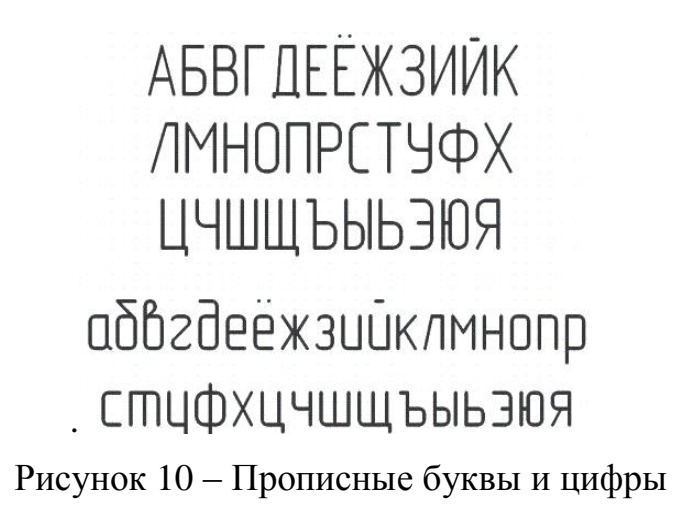

Для всего текста толщина линий одного шрифта должна быть одинакова. Пример шрифта с наклоном приведён на Рисунке 11 - Прописные буквы и цифры с наклоном.

Выполняемые *чертежи часто имеют большое количество буквенных и цифровых надписей. Их необходимо, как правило, располагать горизонтально.* Следует избегать расположения надписей внутри контура проекций (кроме размерных чисел).

> **АБВГДЕЖЗИЙКЛ МНОПРСТУФХЦЧ** ШШЪЫЬЭЮЯ *а бв гдежзийкл* **МНОПРСТЦФХЦЧ** ШШЬЫЬЭЮЯ 1234567890

Рисунок 11 - Прописные буквы и цифры с наклоном

Если надпись наносится под линией или подчеркивается линией, то она должна отстоять от нее примерно на 1 мм. Если надпись пересекает линию, то в месте пересечения линию необходимо прервать.

ПРИЛОЖЕНИЕ – ТИТУЛЬНЫЙ ЛИСТ

#### **ФЕДЕРАЛЬНОЕ АГЕНТСТВО ЖЕЛЕЗНОДОРОЖНОГО ТРАНСПОРТА**

#### **ФЕДЕРАЛЬНОЕ ГОСУДАРСТВЕННОЕ БЮДЖЕТНОЕ ОБРАЗОВАТЕЛЬНОЕ УЧРЕЖДЕНИЕ ВЫСШЕГО ОБРАЗОВАНИЯ «ПЕТЕРБУРГСКИЙ ГОСУДАРСТВЕННЫЙ УНИВЕРСИТЕТ ПУТЕЙ СООБЩЕНИЯ ИМПЕРАТОРА АЛЕКСАНДРА I» (ФГБОУ ВО ПГУПС) ПЕТРОЗАВОДСКИЙ ФИЛИАЛ ПГУПС**

# **КУРСОВОЙ ПРОЕКТ**

**По МДК01.01.** Организация, принципы построения и функционирования компьютерных сетей

**ПМ01.** Участие в проектировании сетевой инфраструктуры

**Тема:** Проектирование и расчёт параметров локальной вычислительной сети мгогоэтажного здания

**Специальность:** 09.02.02 «Компьютерные сети»

**Студент:** Буравская Ирина Анатольевна **Группа(**шифр) ВТ-3-510 **Руководитель:** Иванова А.Н.

## ПРИЛОЖЕНИЕ – ЗАДАНИЕ НА КУРСОВОЙ ПРОЕКТ

#### **ФЕДЕРАЛЬНОЕ АГЕНТСТВО ЖЕЛЕЗНОДОРОЖНОГО ТРАНСПОРТА**

#### **ФЕДЕРАЛЬНОЕ ГОСУДАРСТВЕННОЕ БЮДЖЕТНОЕ ОБРАЗОВАТЕЛЬНОЕ УЧРЕЖДЕНИЕ ВЫСШЕГО ОБРАЗОВАНИЯ «ПЕТЕРБУРГСКИЙ ГОСУДАРСТВЕННЫЙ УНИВЕРСИТЕТ ПУТЕЙ СООБЩЕНИЯ ИМПЕРАТОРА АЛЕКСАНДРА I» (ФГБОУ ВО ПГУПС) ПЕТРОЗАВОДСКИЙ ФИЛИАЛ**

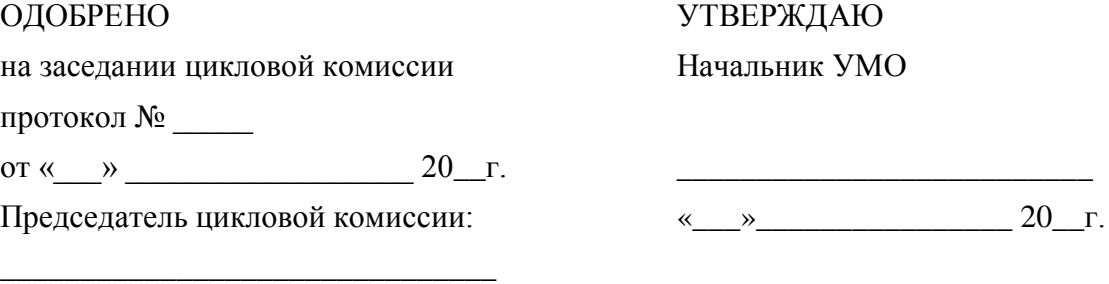

# **ЗАДАНИЕ НА КУРСОВОЙ ПРОЕКТ**

**По МДК01.01.** Организация, принципы построения и функционирования компьютерных сетей

**ПМ01.** Участие в проектировании сетевой инфраструктуры

**Студенту группы** ВТ-3-510 **специальности 09.02.02** «Компьютерные сети»

Буравской Ирине Анатольевне

(фамилия, имя, отчество)

**Тема курсового проекта:** Проектирование и расчёт параметров локальной вычислительной сети мгогоэтажного здания

**Дата выдачи задания:** « \_ » \_\_\_\_\_\_\_ 20\_\_г.

**Срок выполнения задания:** \_\_\_\_\_\_\_\_\_\_\_\_\_\_\_\_\_\_\_\_\_\_\_\_\_\_\_

**Руководитель курсового проекта:** Иванова А.Н.

**Исходные данные:** здание ООО «Формат» расположенное по адресу: Республика Карелия, г. Олонец, ул.Володарского, д. 10а, представляет собой кирпичное двухэтажное здание. Сеть прокладывается на 1 и 2 этажах. Высота этажа составляет 3 м., толщина внутренних стен 120 мм., толщина внешних стен 520 мм., толщина перегородок 190 мм., высота межэтажных перекрытий 300 мм. Количество подключаемых портов: на певом этаже – 33 из них 11 резервных), на втором этаже 21 (из них 5 резервных). Всего – 54 инсталлируемых портов.

Содержание пояснительной записки

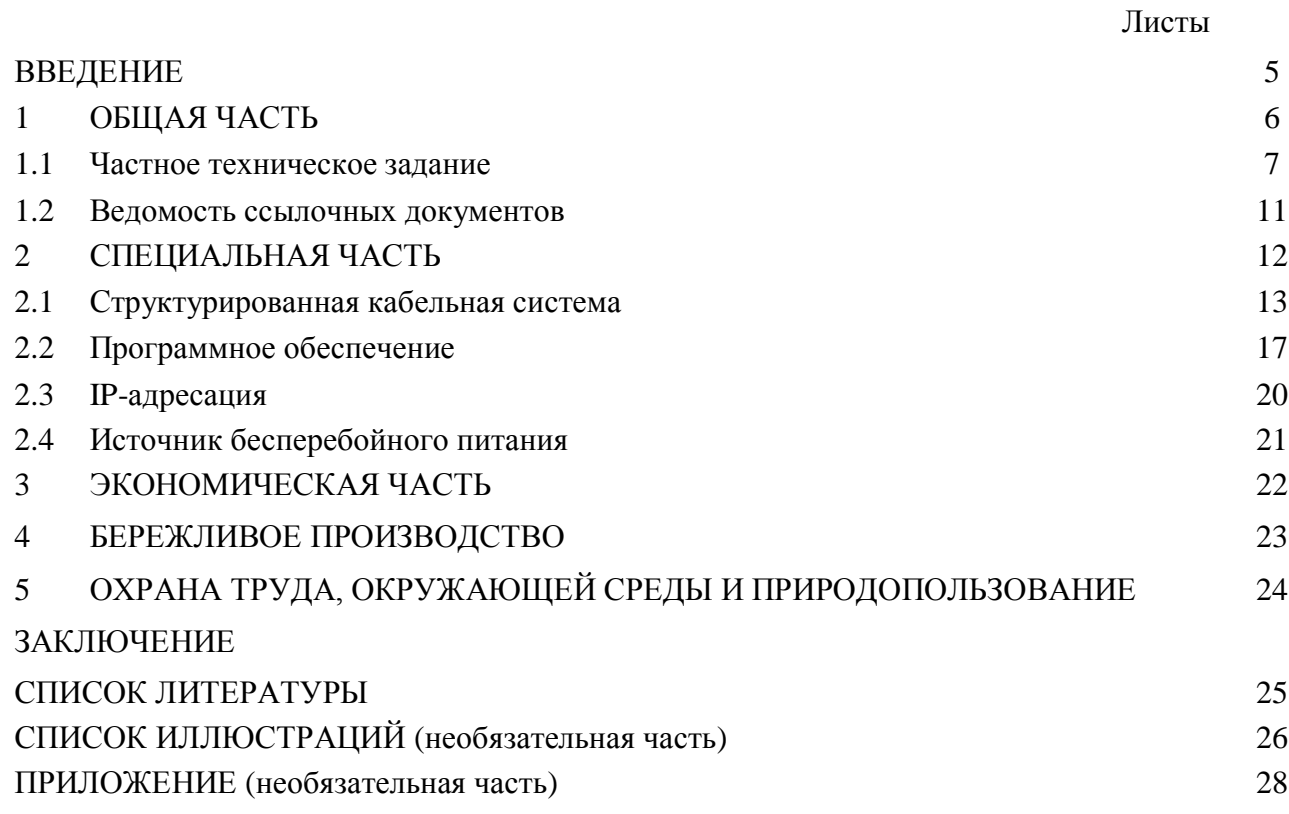

Специальная часть проекта **–** перечисляются все таблицы и рисунки с названиями.

Графическая часть проекта:

Лист 1

Чертёж 1 – Схема здания. 1 этаж

Чертёж 2 – Схема здания. 2 этаж

Чертёж 3 – Схема расположения оборудования. 1 этаж

Чертёж 4 – Схема расположения оборудования. 2 этаж

Лист 2

Чертёж 5 – Горизонтальная кабельная система. 1 этаж

Чертёж 6 – Горизонтальная кабельная система. 2 этаж

Задание получила Буравская И.А.

 $\alpha \sim 20$  F.

Пример написания раздела «ВВЕДЕНИЕ»

#### ВВЕДЕНИЕ

Локальная вычислительная сеть - это связанные между собой в единую информационную систему персональные компьютеры, принтеры, факсы, серверы и другое телекоммуникационное оборудование.

Сеть дает возможность отдельным сотрудникам организации взаимодействовать между собой и обращаться к совместно используемым ресурсам. ЛВС позволяет получать доступ к данным, хранящимся на персональных компьютерах как в удаленных офисах, так и соседних ПК. Кроме того, правильная организация ЛВС обеспечивает информационную безопасность и исключает несанкционированный доступ к информационным блокам.

С помощью современного оборудования можно передавать большие информационные потоки данных не только по проводным линиям, но и по радиоканалу, что увеличивает эффективность и гибкость создаваемых локальных и корпоративных сетей связи.

Вложенные на этапе организации финансовые средства обеспечивают системе долговечность и эффективность, в дальнейшем сеть быстро окупается и требует минимальных затрат на эксплуатацию.

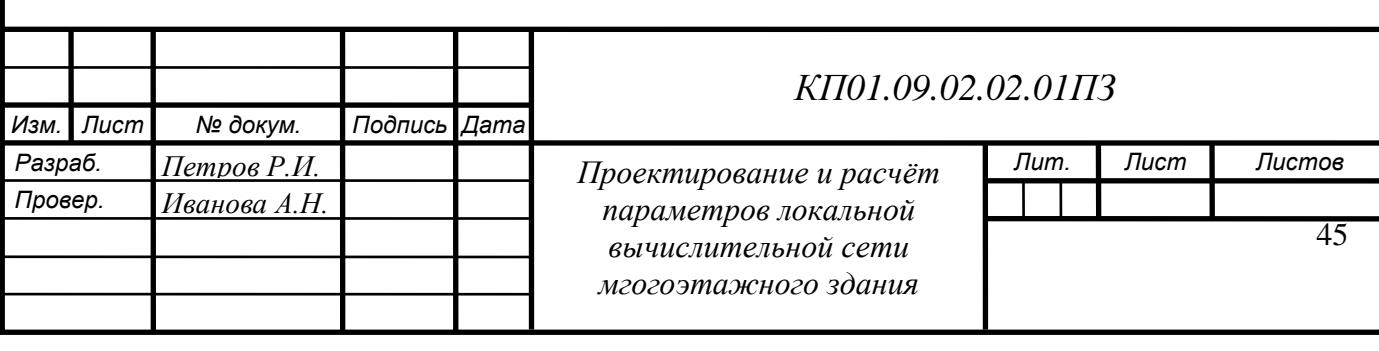

*У 6 30*